# Linux curl command

Updated: 04/26/2017 by Computer Hope

- [About](https://www.computerhope.com/unix/curl.htm#about) curl
- curl [syntax](https://www.computerhope.com/unix/curl.htm#syntax)
- curl [examples](https://www.computerhope.com/unix/curl.htm#examples)
- Related [commands](https://www.computerhope.com/unix/curl.htm#related)
- Linux and Unix [commands](https://www.computerhope.com/unix.htm) help

## About curl

curl is a tool to transfer data from or to a server, using one of the [supported](https://www.computerhope.com/jargon/h/http.htm) [protocols](https://www.computerhope.com/jargon/p/protocol.htm) (HTTP, HTTPS, [FTP](https://www.computerhope.com/jargon/f/ftp.htm), FTPS, [SCP,](https://www.computerhope.com/unix/scp.htm) [SFTP](https://www.computerhope.com/jargon/f/ftp.htm), [TFTP,](https://www.computerhope.com/jargon/t/tftp.htm) DICT, [TELNET,](https://www.computerhope.com/jargon/t/telnet.htm) [LDAP](https://www.computerhope.com/jargon/l/ldap.htm) or FILE). The command is designed to work without user interaction.

curl offers [proxy](https://www.computerhope.com/jargon/p/proxyser.htm) support, user [authentication,](https://www.computerhope.com/jargon/a/auth.htm) FTP [uploading](https://www.computerhope.com/jargon/u/upload.htm), HTTP posting, [SSL](https://www.computerhope.com/jargon/s/ssl.htm) connections, [cookies,](https://www.computerhope.com/jargon/c/cookie.htm) file transfer resume, Metalink, and many other features, listed below.

## Progress Meter

curl normally displays a progress meter during operations, indicating the amount of transferred data, transfer speeds and estimated time left, etc.

curl displays this data to the [terminal](https://www.computerhope.com/jargon/t/terminal.htm) by default, so if you invoke curl to do an operation and it is about to [write](https://www.computerhope.com/jargon/w/write.htm) [data](https://www.computerhope.com/jargon/d/data.htm) to the terminal, it disables the progress meter as otherwise it would mess up the output mixing progress meter and response data.

If you want a progress meter for HTTP POST or PUT requests, you need to redirect the response output to a file, using [shell](https://www.computerhope.com/jargon/s/shell.htm)redirect  $(>)$ , -o [file] or similar.

It is not the same case for FTP upload as that operation does not spit out any response data to the terminal.

If you prefer a progress "bar" instead of the regular meter,  $-#$  is your friend.

## About the URL

The [URL](https://www.computerhope.com/jargon/u/url.htm) [syntax](https://www.computerhope.com/jargon/s/syntax.htm) is protocol-dependent. You'll find a detailed description in RFC [3986](https://www.ietf.org/rfc/rfc3986.txt).

You can specify multiple URLs or parts of URLs by writing part sets within braces as in:

## http://site.{one,two,three}.com

or you can get sequences of alphanumeric series by using [] as in:

## ftp://ftp.numericals.com/file[1-100].txt ftp://ftp.numericals.com/file[001-100].txt ftp://ftp.letters.com/file[a-z].txt

Nested sequences are not supported, but you can use several ones next to each other:

## http://any.org/archive[1996-1999]/vol[1-4]/part{a,b,c}.html

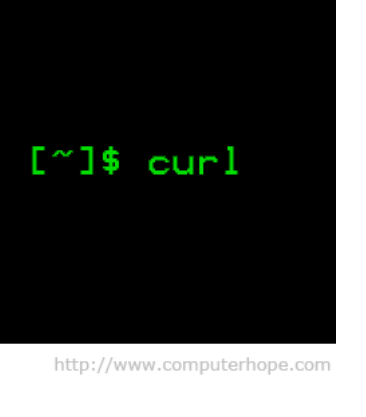

You can specify any amount of URLs on the command line. They will be fetched in a sequential manner in the specified order.

You can specify a step counter for the ranges to get every Nth number or letter:

## http://www.numericals.com/file[1-100:10].txt http://www.letters.com/file[a-z:2].txt

If you specify URL without *protocol://* prefix, curl will attempt to guess what protocol you might want. It will then default to HTTP but try other protocols based on often-used host name prefixes. For example, for host names starting with "ftp." curl will assume you want to speak FTP.

curl will do its best to use what you pass to it as a URL. It is not trying to validate it as a syntactically correct URL by any means but is instead very liberal with what it accepts.

curl will attempt to re-use connections for multiple file transfers, so that getting many files from the same server will not do multiple connects / handshakes. This improves speed. Of course this is only done on files specified on a single command line and cannot be used between separate curl invokes.

## curl syntax

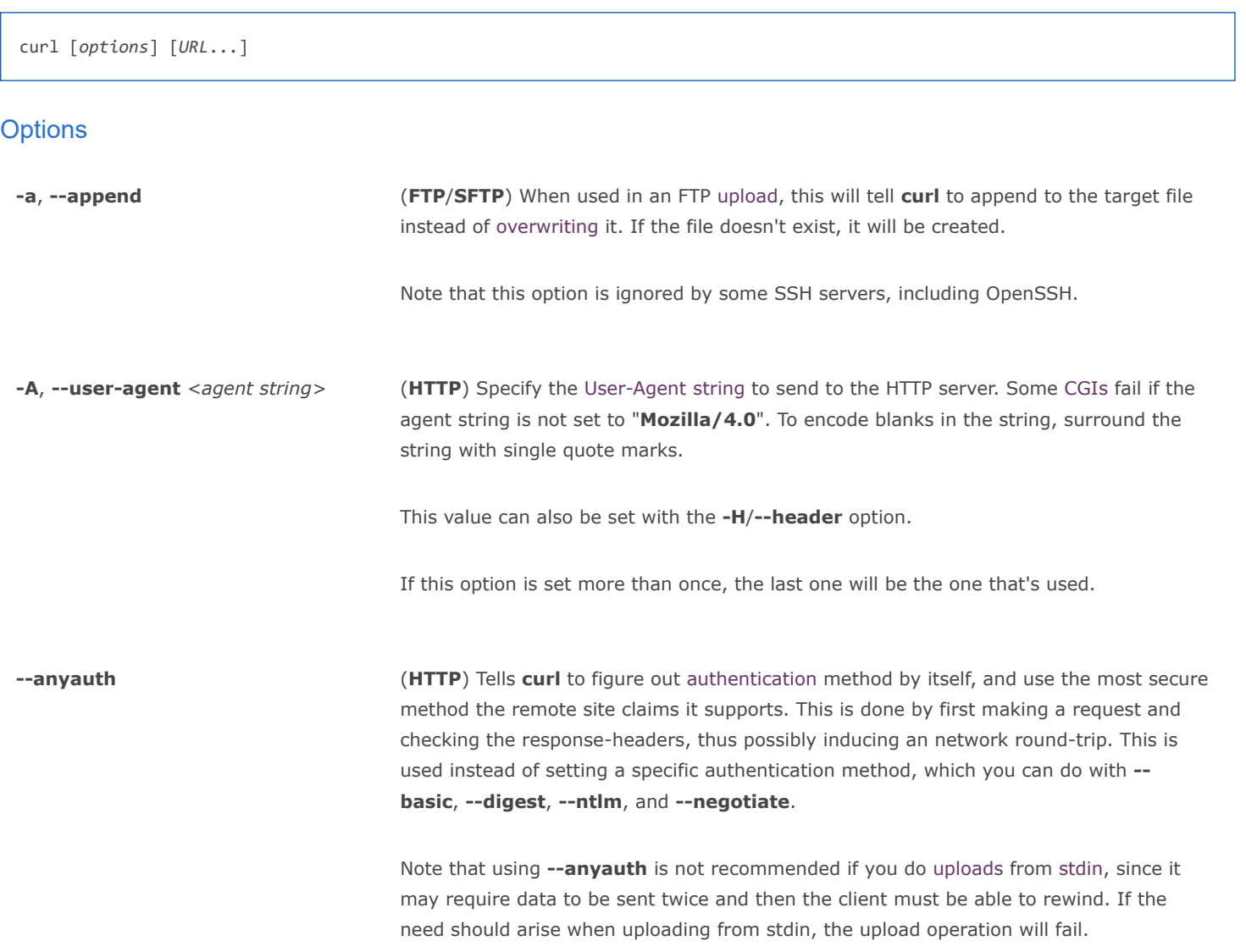

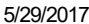

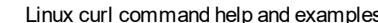

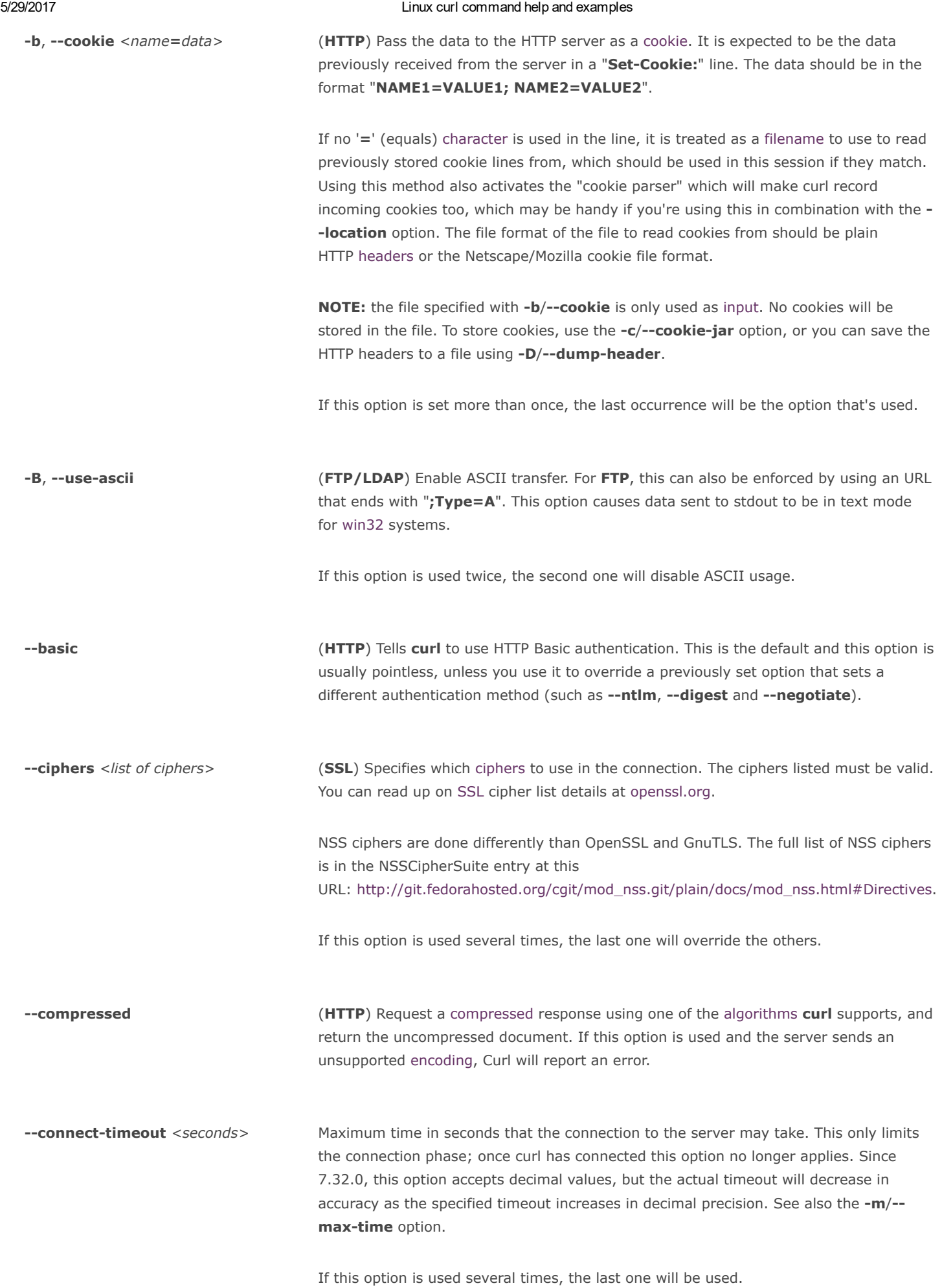

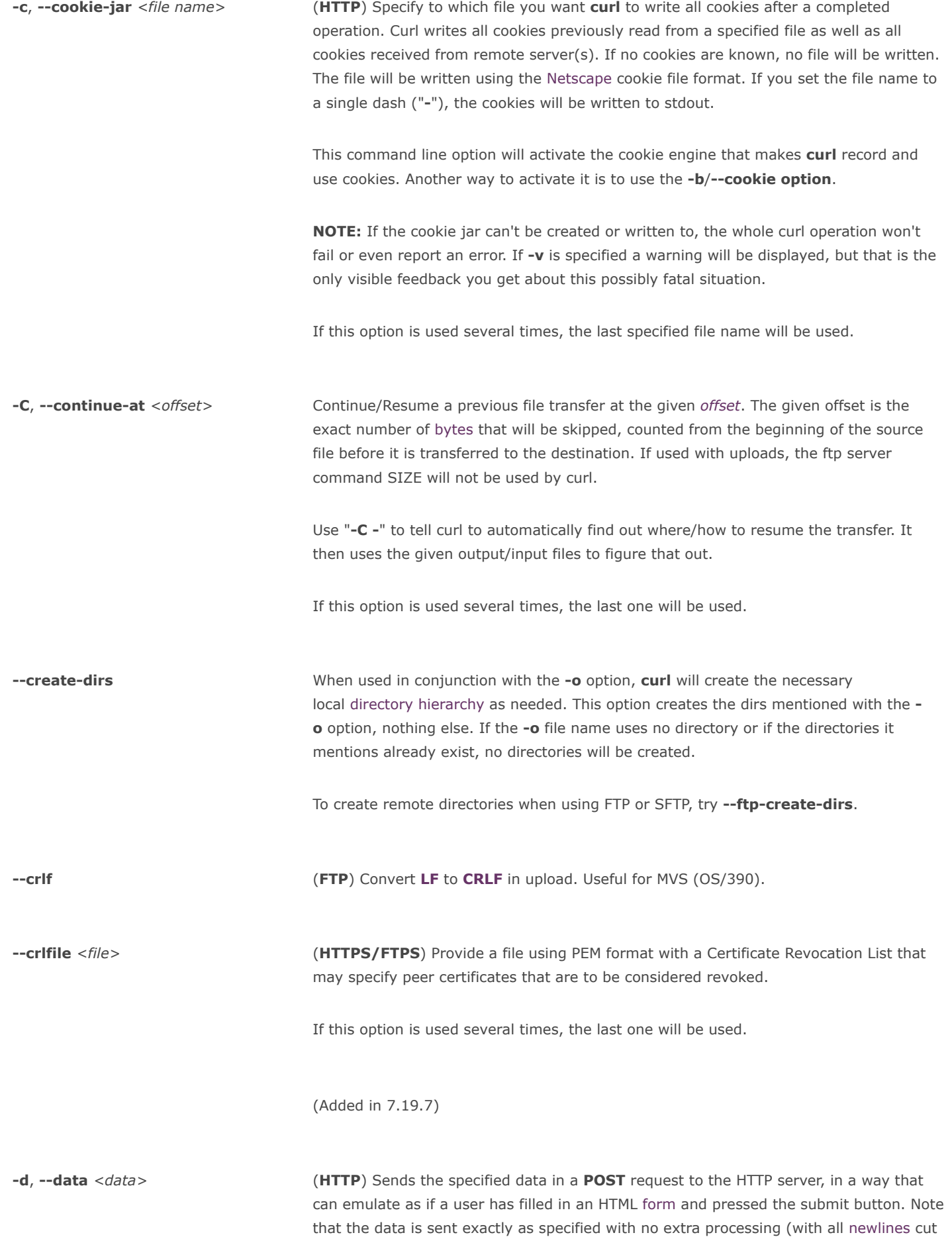

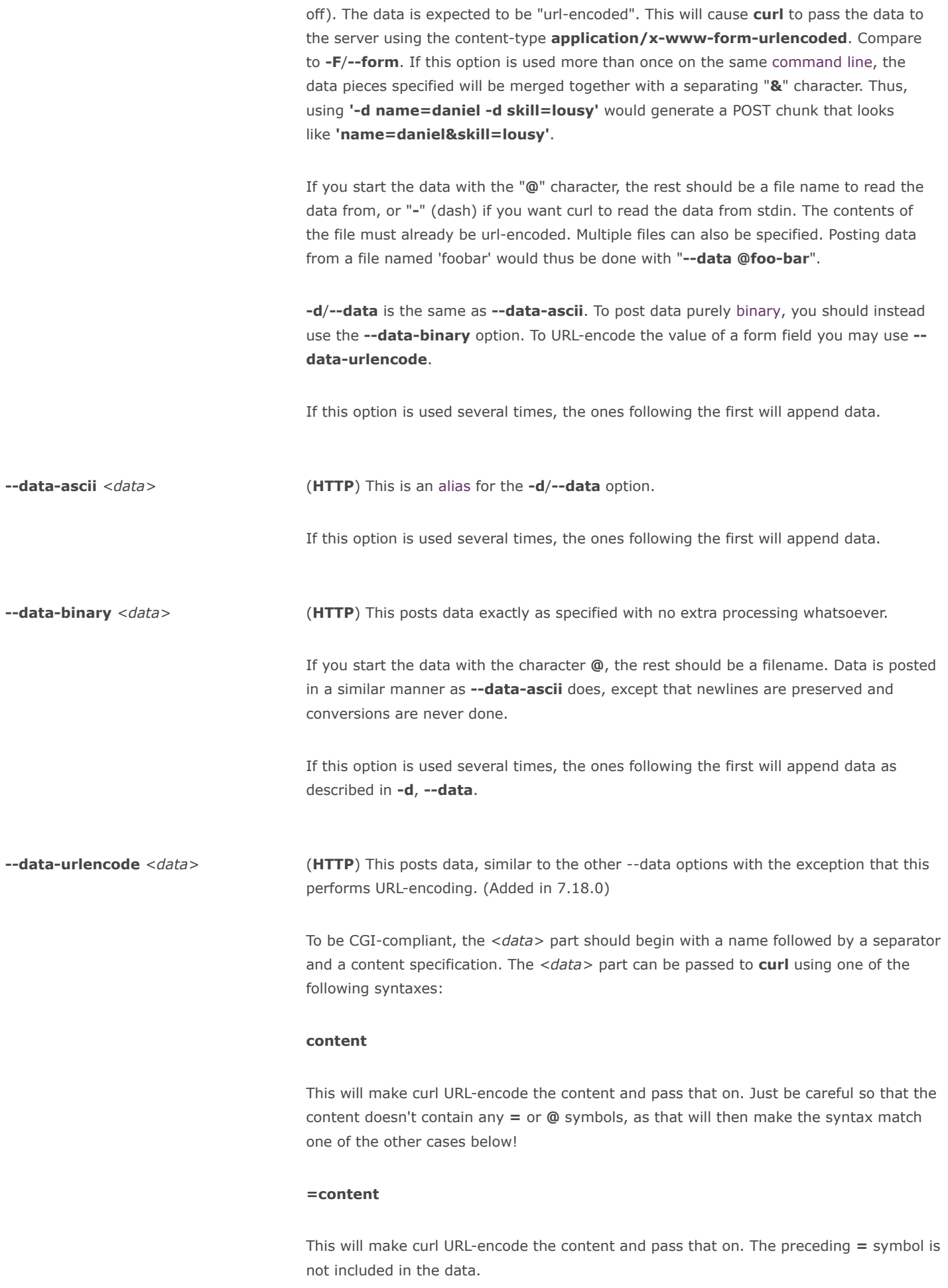

#### name=content

This will make curl URL-encode the content part and pass that on. Note that the name part is expected to be URL-encoded already.

## @filename

This will make curl load data from the given file (including any newlines), URL-encode that data and pass it on in the POST.

## name@filename

This will make curl load data from the given file (including any newlines), URL-encode that data and pass it on in the POST. The name part gets an equal sign appended, resulting in name=urlencoded-file-content. Note that the name is expected to be URL-encoded already.

--delegation LEVEL Set LEVEL to tell the server what it is allowed to delegate when it comes to user credentials. Used with GSS/kerberos.

#### none

Don't allow any delegation.

## policy

Delegates if and only if the OK-AS-DELEGATE flag is set in the Kerberos service ticket, which is a matter of realm policy.

#### always

Unconditionally allow the server to delegate.

--digest entirely the HTTP) Enables HTTP Digest authentication. This is a authentication that prevents the [password](https://www.computerhope.com/jargon/p/password.htm) from being sent as clear text. Use this in combination with the normal u/--user option to set user [name](https://www.computerhope.com/jargon/u/username.htm) and password. See also --ntlm, --negotiate and -anyauth for related options.

If this option is used several times, the following occurrences make no difference.

--disable-eprt **EXTEL CHANGE (FTP)** Tell curl to disable the use of the EPRT and LPRT commands when doing active FTP transfers. Curl will normally always first attempt to use EPRT, then LPRT before using PORT, but with this option, it will use PORT right away. EPRT and LPRT are extensions to the original FTP protocol, may not work on all servers but enable more functionality in a better way than the traditional PORT command.

> --eprt can be used to explicitly enable EPRT again and --no-eprt is an alias for -disable-eprt.

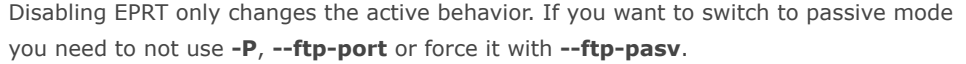

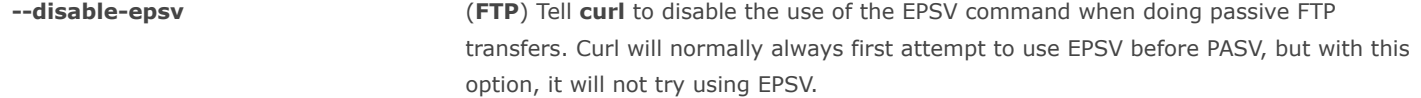

--epsv can be used to explicitly enable EPSV again and --no-epsv is an alias for -disable-epsv.

Disabling EPSV only changes the passive behavior. If you want to switch to active mode you need to use -P, --ftp-port.

-D, --dump-header <file> Write the protocol headers to the specified file.

This option is handy to use when you want to store the headers that a HTTP site sends to you. Cookies from the headers could then be read in a second curl invoke by using the  $-b$ /--cookie option. The -c/--cookie-jar option is however a better way to store cookies.

When used on FTP, the ftp server response lines are considered being "headers" and thus are saved there.

If this option is used several times, the last one will be used.

**e, --referer** <URL> (HTTP) Sends the "Referer Page" information to the HTTP server. This can also be set with the  $-H/-$ -header. When used with  $-L/-$ -location you can append ";auto" to the  $-$ referer [URL](https://www.computerhope.com/jargon/u/url.htm) to make curl automatically set the previous URL when it follows a Location: header. The ";auto" string can be used alone, even if you don't set an initial --referer.

If this option is used several times, the last one will be used.

-engine <name>
Select the OpenSSL crypto engine to use for cipher operations. Use --engine list to print a list of build-time supported engines. Note that not all (or none) of the engines may be available at run-time.

**[environment](https://www.computerhope.com/jargon/e/envivari.htm)** (RISC OS ONLY) Sets a range of environment variables, using the names the w option supports, to easier allow extraction of useful information after having run curl.

--egd-file <file> The socket is (HTTPS) Specify the [path](https://www.computerhope.com/jargon/p/path.htm) name to the Entropy Gathering Daemon [socket](https://www.computerhope.com/jargon/s/socket.htm). The socket is used to seed the random engine for SSL connections. See also the --randomfile option.

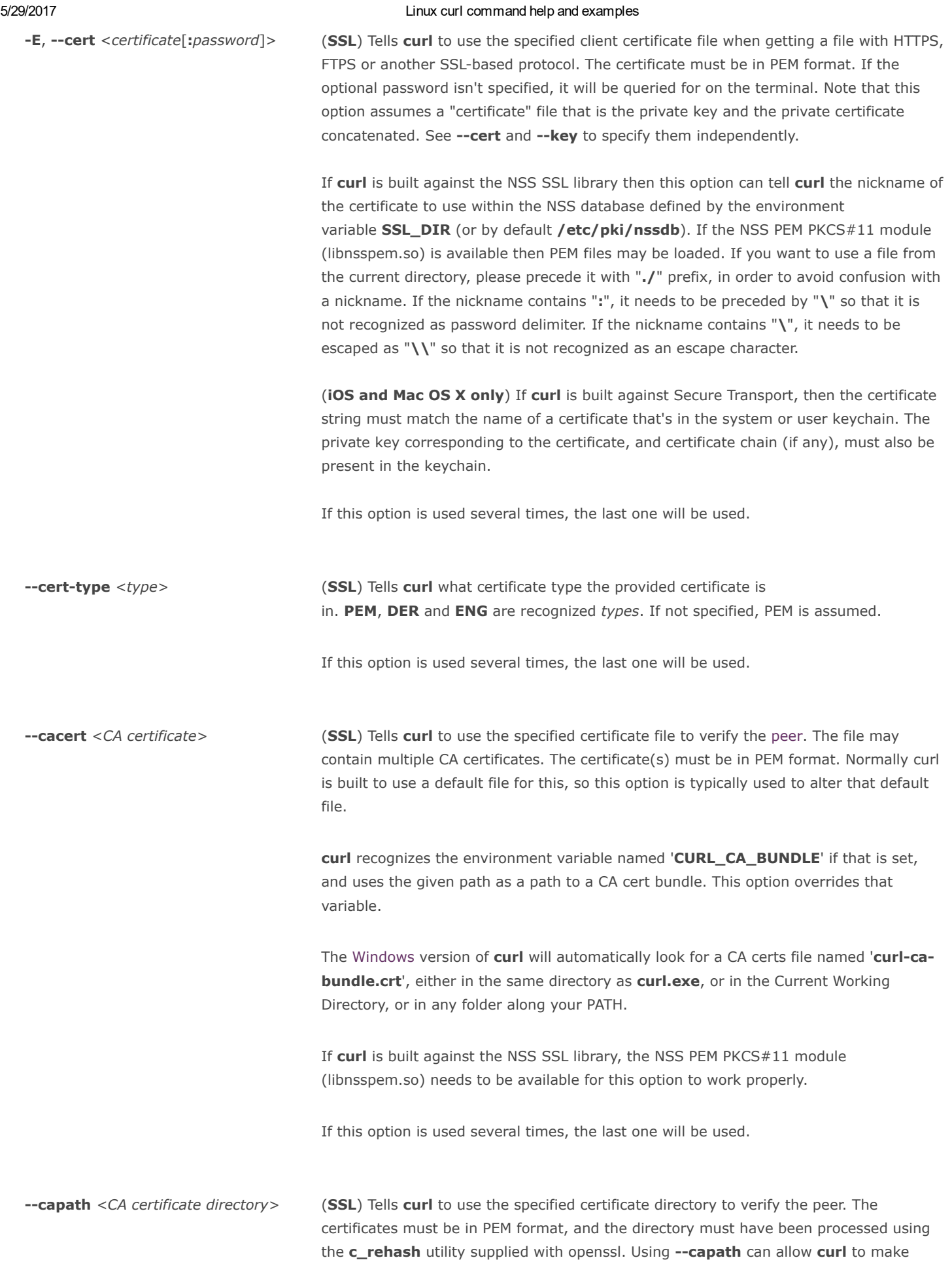

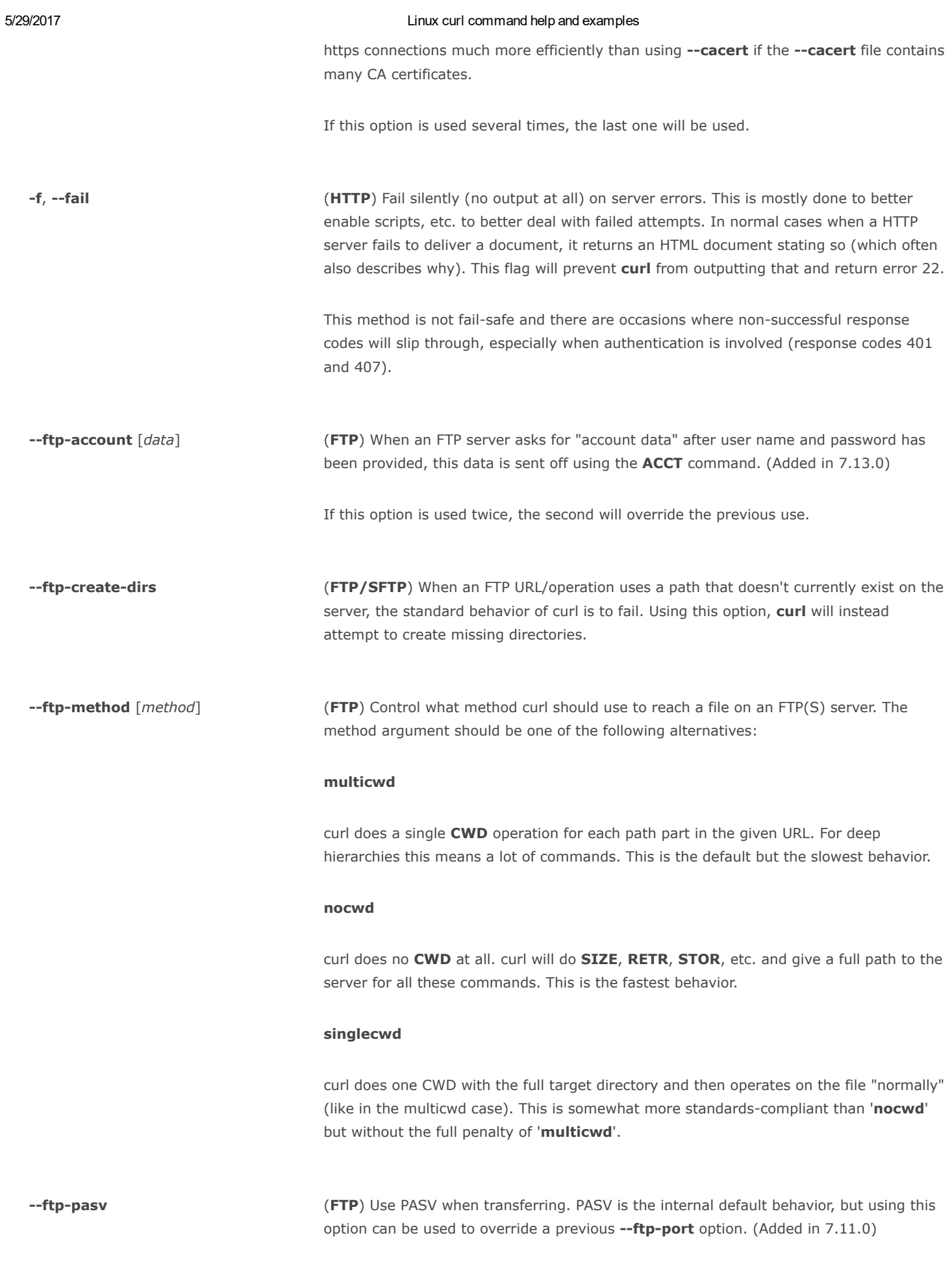

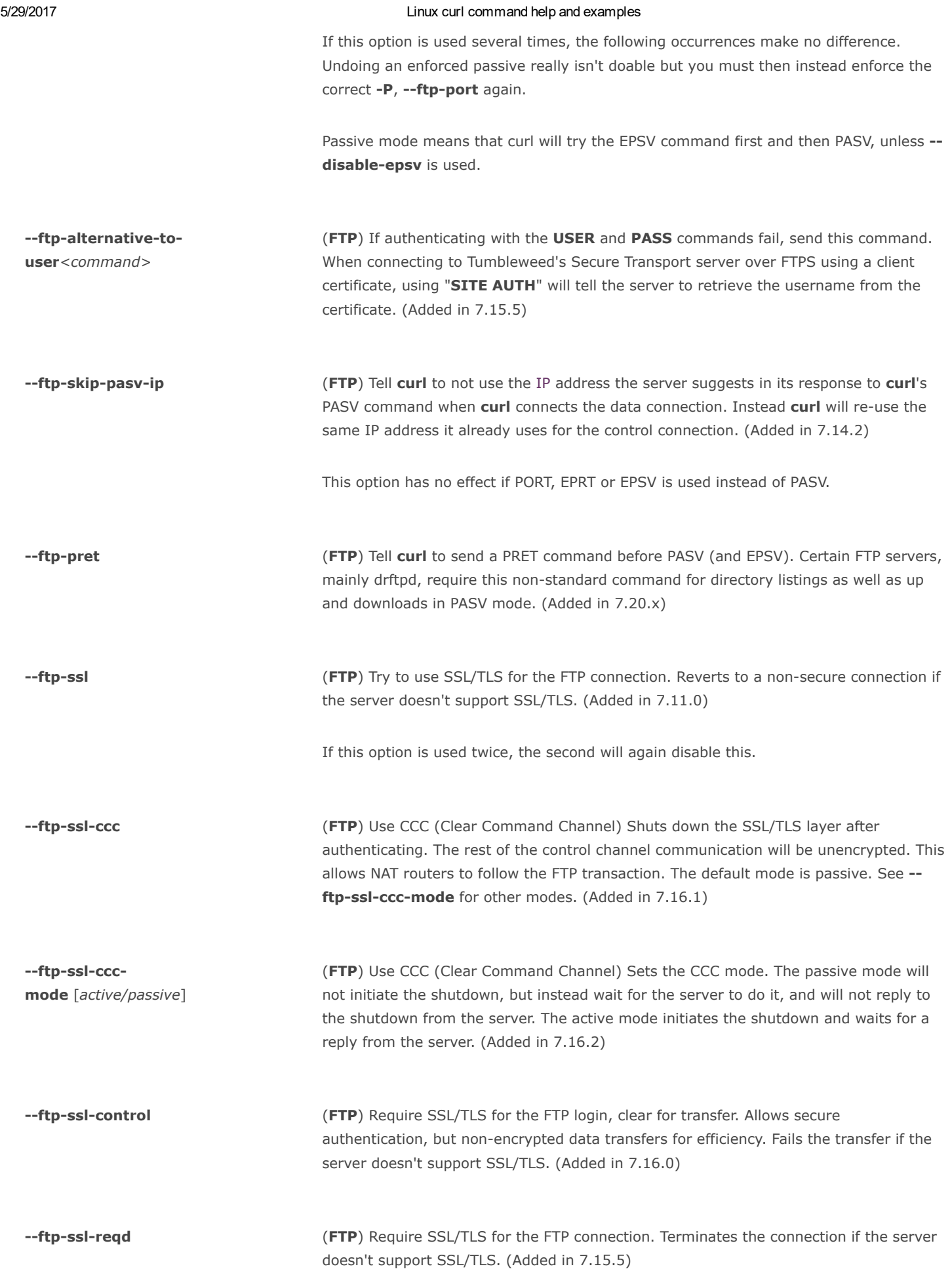

If this option is used twice, the second will again disable this.

-F, --form <name=content> (HTTP) This lets curl emulate a filled-in form in which a user has pressed the submit button. This causes curl to POST data using the Content-Type multipart/formdata according to RFC1867. This enables uploading of binary files etc. To force the 'content' part to be a file, prefix the file name with an "@" character. To just get the content part of a file, prefix the file name with the letter "<". The difference between "@" and "<" is that @ makes a file get attached in the post as a file upload, while the < makes a text [field](https://www.computerhope.com/jargon/f/field.htm) and just get the contents for that text field from a file.

> For example, to send your password file to the server, where 'password' is the name of the form-field to which /etc/passwd will be the input:

#### curl -F password=@/etc/passwd www.mypasswords.com

To read the file's content from stdin instead of a file, use "-" where the file name should've been. This goes for both @ and < constructs.

You can also tell curl what Content-Type to use by using ' $Type='$ , in a manner similar to:

## curl -F "web=@index.html;Type=text/html" url.com

or

#### curl -F "name=daniel;Type=text/foo" url.com

You can also explicitly change the name field of an file upload part by setting filename=, like this:

## curl -F "file=@localfile;filename=nameinpost" url.com

If filename/path contains ',' or ';', it must be quoted by double-quotes like:

## curl -F "file=@\"localfile\";filename=\"nameinpost\"" url.com

or

## curl -F 'file=@"localfile";filename="nameinpost"' url.com

Note that if a filename/path is quoted by double-quotes, any double-quote or backslash within the filename must be escaped by backslash.

This option can be used multiple times.

**--form-string** <name=string> (HTTP) Similar to --form except that the value string for the named parameter is used literally. Leading '@' and '<' characters, and the '; $Type='$  string in the value have no special meaning. Use this in preference to --form if there's any possibility that the string value may accidentally trigger the '@' or '<' features of --form.

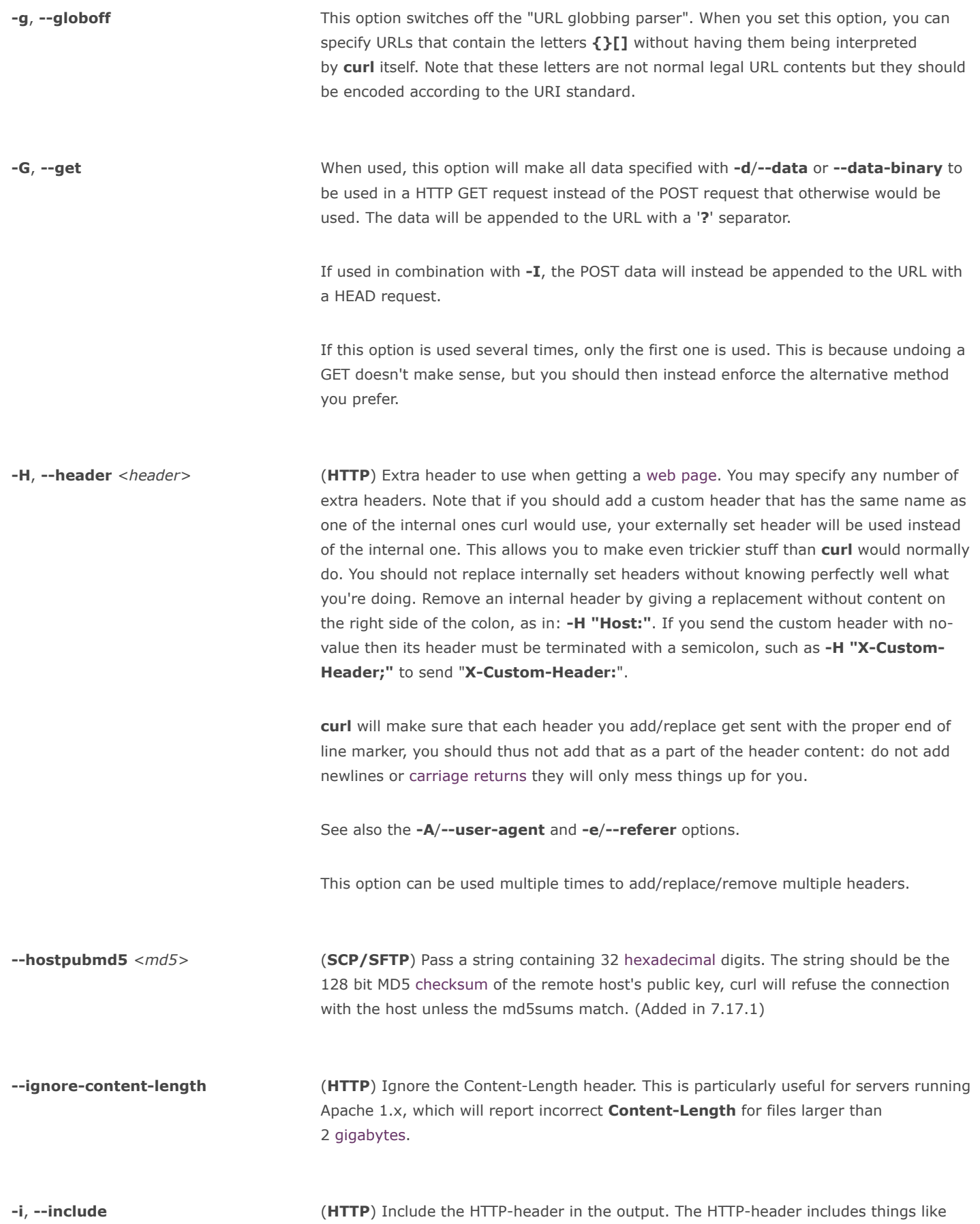

server-name, date of the document, HTTP-version and more.

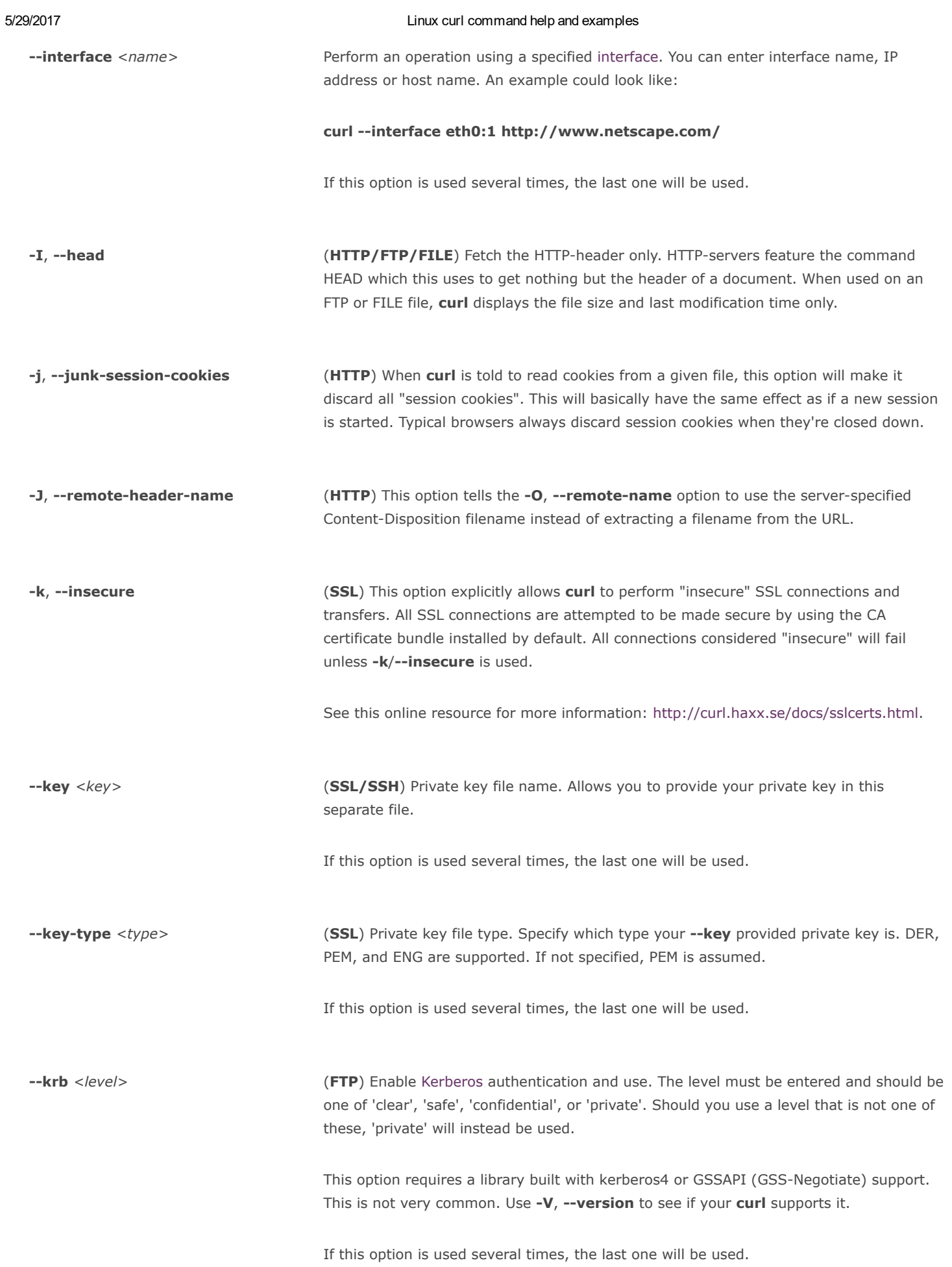

-K, --config <config file> Specify which config file to read curl arguments from. The config file is a [text](https://www.computerhope.com/jargon/t/textfile.htm) file in which command line arguments can be written which then will be used as if they were written on the actual command line. Options and their parameters must be specified on the same config file line. If the parameter is to contain white spaces, the parameter must be enclosed within quotes. If the first column of a config line is a '#' character, the rest of the line will be treated as a [comment.](https://www.computerhope.com/jargon/c/comment.htm) Only write one option per physical line in the config file.

Specify the filename as '-' to make curl read the file from stdin.

Note that to be able to specify a URL in the config file, you need to specify it using the --url option, and not by writing the URL on its own line. So, it could look similar to this:

#### url = "http://curl.haxx.se/docs/"

Long option names can optionally be given in the config file without the initial double dashes.

When curl is invoked, it always (unless -q is used) checks for a default config file and uses it if found. The default config file is checked for in the following places in this order:

1) curl tries to find the "home dir": It first checks for the CURL\_HOME and then the HOME environment variables. Failing that, it uses **getpwuid()** on unix-like systems (which returns the home dir given the current user in your system). On Windows, it then checks for the **APPDATA** variable, or as a last resort the '%USER-PROFILE%\Application Data'.

2) On windows, if there is no \_curlrc file in the home dir, it checks for one in the same dir the executable curl is placed. On unix-like systems, it will try to load .curlrc from the determined home dir.

This option can be used multiple times to load multiple config files.

-- keepalive-time <seconds> This option sets the time a connection needs to remain idle before sending keepalive probes and the time between individual keepalive probes. It is currently effective on operating systems offering the TCP\_KEEPIDLE and TCP\_KEEPINTVL socket options (meaning Linux, recent AIX, HP-UX, and more). This option has no effect if --nokeepalive is used. (Added in 7.18.0)

> If this option is used several times, the last one will be used. If unspecified, the option defaults to 60 seconds.

--limit-rate <speed> Specify the maximum transfer rate you want curl to use. This feature is useful if you have a limited pipe and you'd like your transfer not use your entire bandwidth.

> The given speed is measured in bytes/second, unless a suffix is appended. Appending 'k' or 'K' will count the number as [kilobytes,](https://www.computerhope.com/jargon/k/kilobyte.htm) 'm' or 'M' makes it [megabytes](https://www.computerhope.com/jargon/m/megabyte.htm) while 'g' or 'G' makes it gigabytes. Examples: 200K, 3m and 1G.

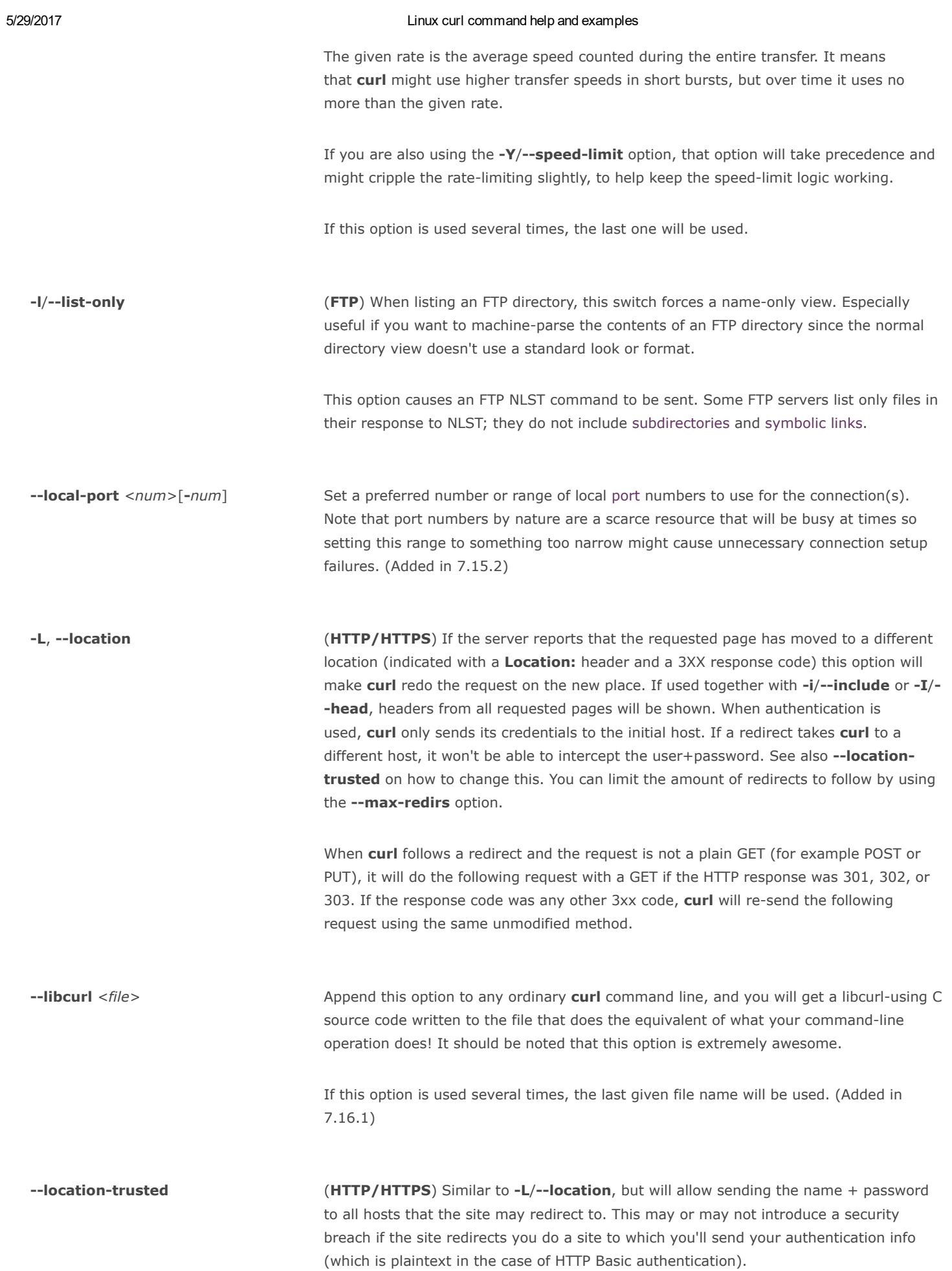

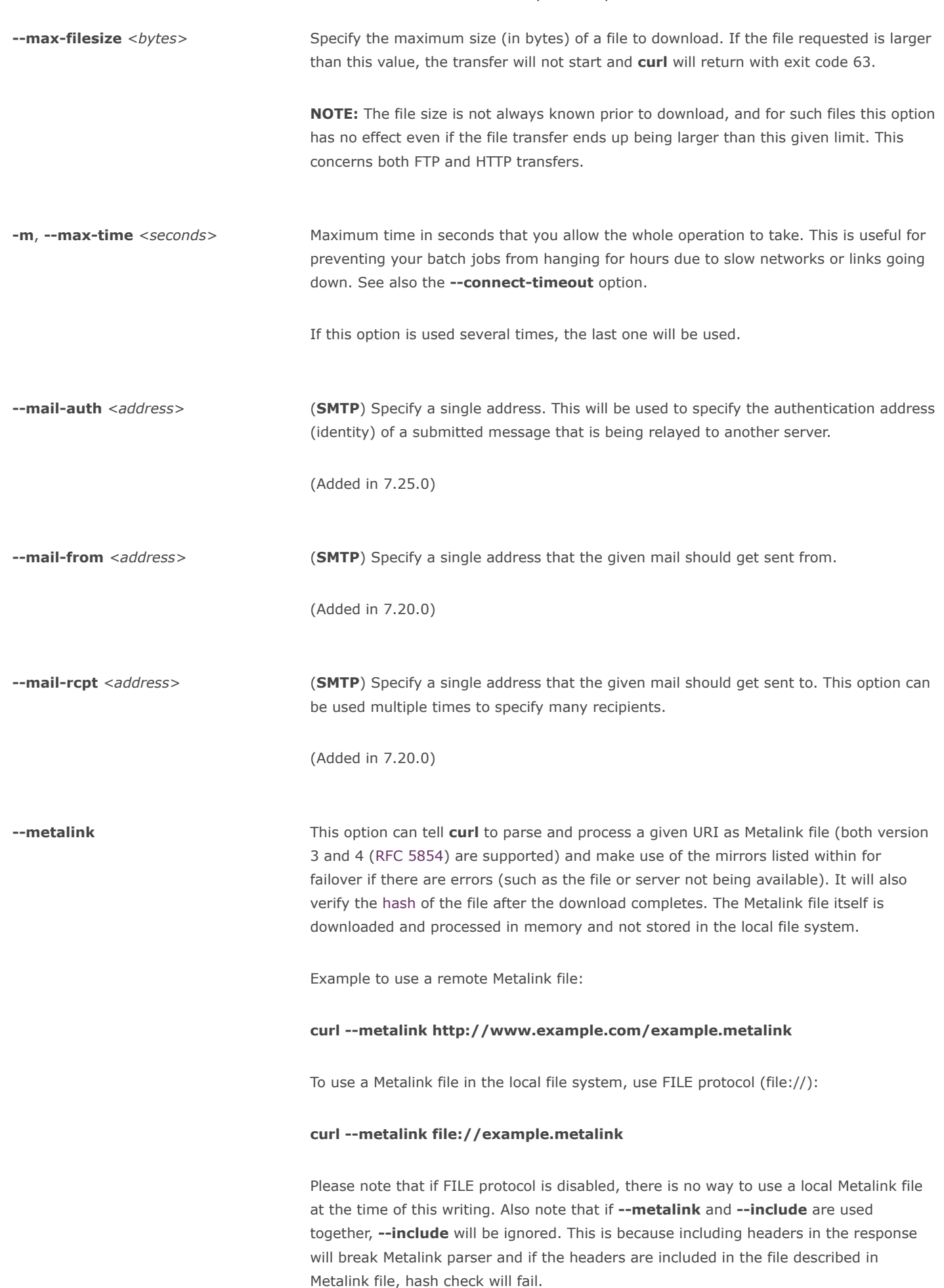

(Added in 7.27.0, if built against the libmetalink library.)

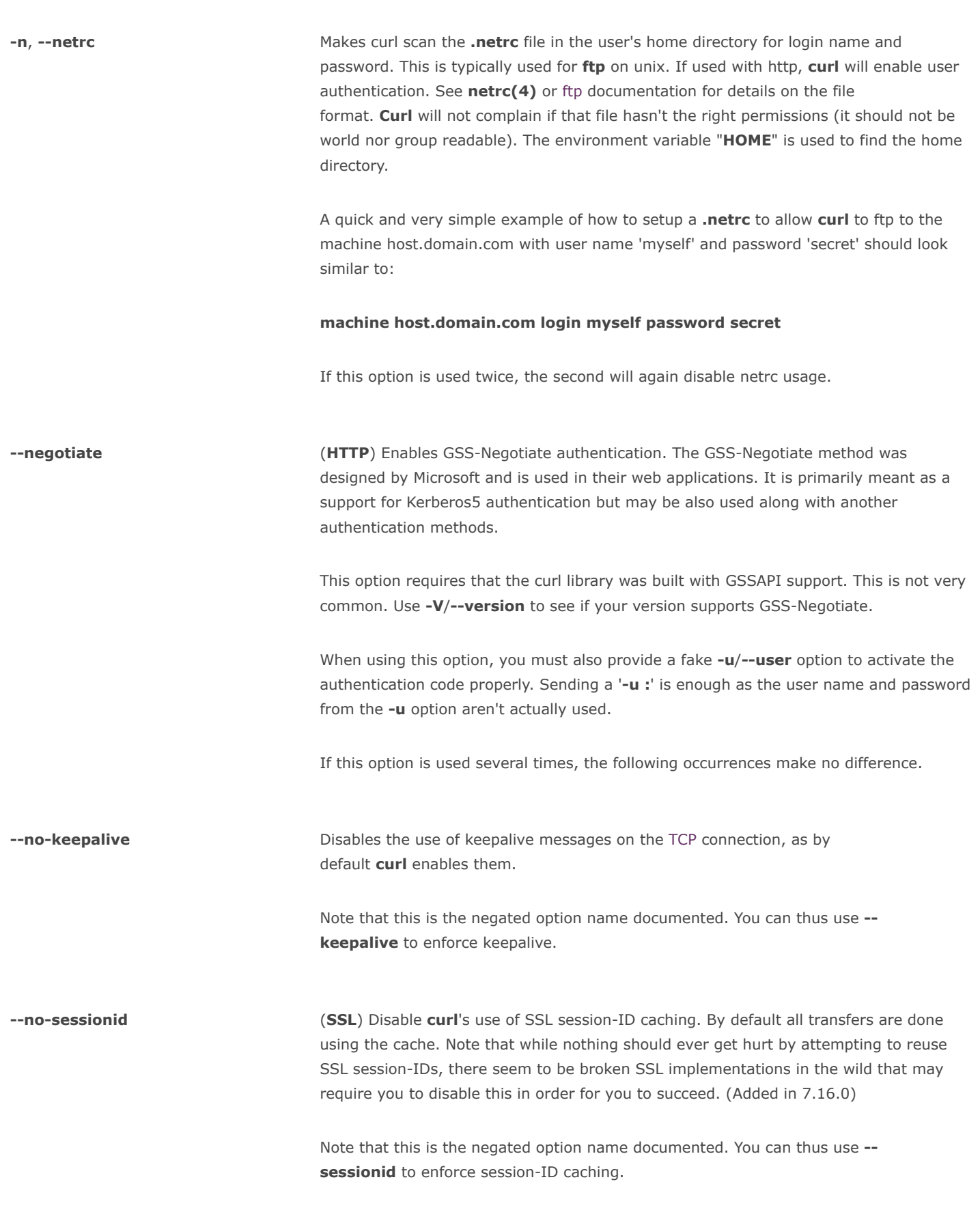

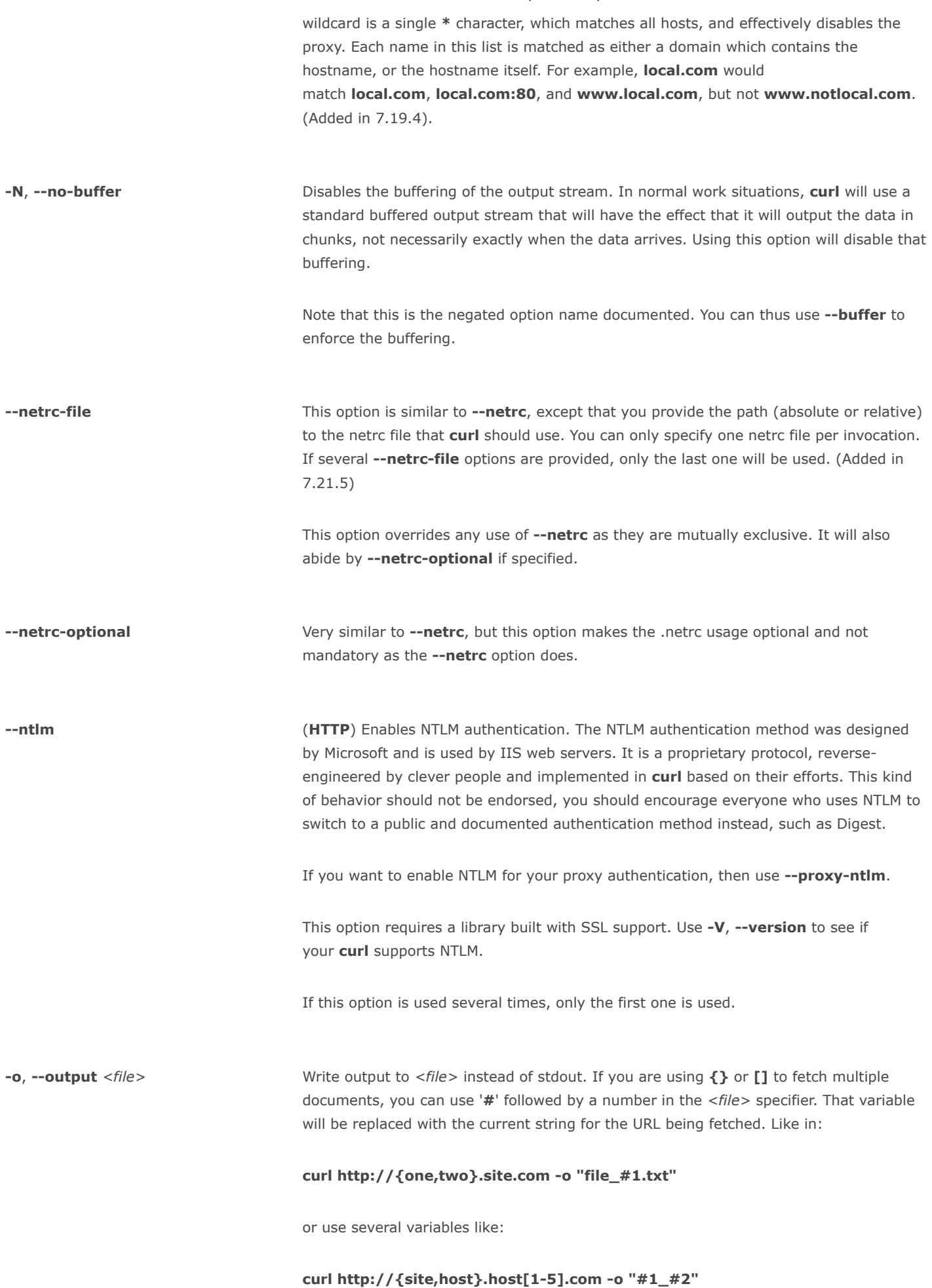

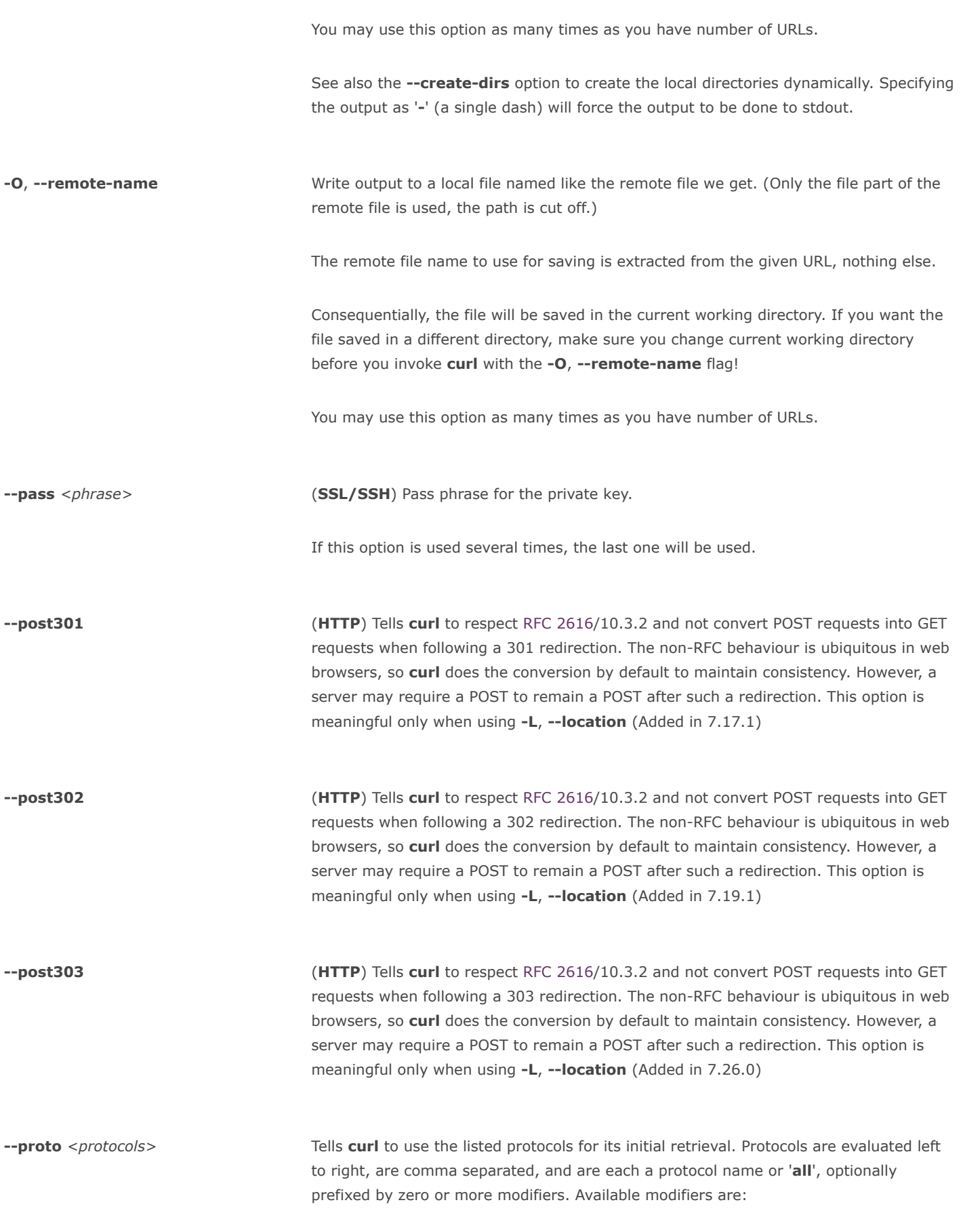

+

Permit this protocol in addition to protocols already permitted (this is the default if no modifier is used).

Ξ.

Deny this protocol, removing it from the list of protocols already permitted.

=

Permit only this protocol (ignoring the list already permitted), though subject to later modification by subsequent entries in the comma separated list.

For example:

--proto -ftps uses the default protocols, but disables ftps

--proto -all, https, +http only enables http and https

**--proto =http, https** also only enables http and https

Unknown protocols produce a warning. This allows [scripts](https://www.computerhope.com/jargon/s/script.htm) to safely rely on being able to disable potentially dangerous protocols, without relying upon support for that protocol being built into curl to avoid an error.

This option can be used multiple times, in which case the effect is the same as concatenating the protocols into one instance of the option. (Added in 7.20.2)

--proto-redir <protocols> Tells curl to use the listed protocols after a redirect. See --proto for how protocols are represented. (Added in 7.20.2)

**--proxy-anyauth** Tells curl to pick a suitable authentication method when communicating with the given

-**proxy-basic** Tells **curl** to use HTTP Basic authentication when communicating with the given proxy. Use -- basic for enabling HTTP Basic with a remote host. Basic is the default authentication method curl uses with proxies.

proxy. This will cause an extra request/response round-trip. (Added in 7.13.2)

**--proxy-digest** Tells **curl** to use HTTP Digest authentication when communicating with the given proxy. Use -- digest for enabling HTTP Digest with a remote host.

-**proxy-ntlm** Tells curl to use HTTP NTLM authentication when communicating with the given proxy. Use --ntlm for enabling NTLM with a remote host.

**--proxy1.0** <proxyhost[:port]> Use the specified HTTP 1.0 proxy. If the port number is not specified, it is assumed at port 1080.

The only difference between this and the HTTP proxy option  $(-x, -proxy)$ , is that attempts to use CONNECT through the proxy will specify an HTTP 1.0 protocol instead of the default HTTP 1.1.

## --pubkey <key> (SSH) Public key file name. Allows you to provide your public key in this separate file.

If this option is used several times, the last one will be used.

-p, --proxytunnel When an HTTP proxy is used (-x, --proxy), this option will cause non-HTTP protocols to attempt to tunnel through the proxy instead of merely using it to do HTTP-like operations. The tunnel approach is made with the HTTP proxy CONNECT request and requires that the proxy allows direct connect to the remote port number curl wants to tunnel through to.

-P, --ftp-port <address> (FTP) Reverses the default initiator/listener roles when connecting with FTP. This switch makes curl use active mode. In practice, curl then tells the server to connect back to the client's specified address and port, while passive mode asks the server to setup an IP address and port for it to connect to. <address> should be one of:

## interface

i.e "eth0" to specify which interface's IP address you want to use (Unix only)

#### IP address

i.e "192.168.10.1" to specify the exact IP address

## host name

i.e "my.host.domain" to specify the machine

÷,

make curl pick the same IP address that is already used for the control connection.

If this option is used several times, the last one will be used. Disable the use of PORT with --ftp-pasv. Disable the attempt to use the EPRT command instead of PORT by using --disable-eprt. EPRT is really PORT++.

Starting in 7.19.5, you can append ":[start]-[end]" to the right of the address, to tell curl what TCP port range to use. That means you specify a port range, from a lower to a higher number. A single number works as well, but do note that it increases the risk of failure since the port may not be available.

**q** If used as the first parameter on the command line, the **curlrc** config file will not be read and used. See the  $-K$ , --config for details on the default config file search path.

-Q, --quote <command> (FTP/SFTP) Send an arbitrary command to the remote FTP or SFTP server. Quote commands are sent BEFORE the transfer is taking place (just after the initial PWD command to be exact). To make commands take place after a successful transfer, prefix them with a dash '-'. To make commands get sent after libcurl has changed working directory, just before the transfer command(s), prefix the command with  $'+'$  (this is only supported for FTP). You may specify any amount of commands. If the server returns failure for one of the commands, the entire operation will be aborted. You must send syntactically correct FTP commands as RFC959 defines to FTP servers, or one of the commands listed below to SFTP servers.

> This option can be used multiple times. When speaking to an FTP server, prefix the command with an asterisk  $(*)$  to make curl continue even if the command fails as by default curl will stop at first failure.

SFTP is a binary protocol. Unlike for FTP, curl interprets SFTP quote commands itself before sending them to the server. File names may be quoted shell-style to embed spaces or special characters. Following is the list of all supported SFTP quote commands:

## chgrp group file

The chgrp command sets the group ID of the file named by the file operand to the group ID specified by the group operand. The group operand is a decimal integer group ID.

## chmod mode file

The chmod command modifies the file mode bits of the specified file. The mode operand is an [octal](https://www.computerhope.com/jargon/o/octal.htm) integer mode number.

## chown user file

The chown command sets the owner of the file named by the file operand to the user ID specified by the user operand. The user operand is a decimal integer user ID.

## ln source\_file target\_file

The In and symlink commands create a symbolic link at the target file location pointing to the source\_file location.

## mkdir directory\_name

The **mkdir** command creates the directory named by the directory name operand.

#### pwd

The pwd command returns the absolute pathname of the current working directory.

### rename source target

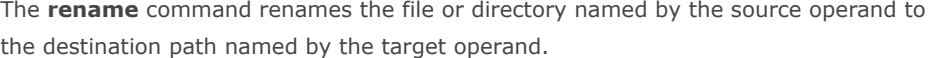

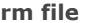

The rm command removes the file specified by the file operand.

## rmdir directory

The **rmdir** command removes the directory entry specified by the directory operand, provided it is empty.

#### symlink source\_file target\_file

See [ln](https://www.computerhope.com/unix/uln.htm).

-random-file <file> (SSL) Specify the path name to file containing what will be considered as random data. The data is used to seed the random engine for SSL connections. See also the --egdfile option.

-raw **Example 20** (HTTP) When used, it disables all internal HTTP decoding of content or transfer encodings and instead makes them passed on unaltered, raw. (Added in 7.16.2)

-**remote-name-all** This option changes the default action for all given URLs to be dealt with as if -0, -remote-name were used for each one. So if you want to disable that for a specific URL after --remote-name-all has been used, you must use "-o -" or --no-remote-name. (Added in 7.19.0)

--resolve <host:port:address> Provide a custom address for a specific host and port pair. Using this, you can make the curl requests(s) use a specified address and prevent the otherwise normally resolved address to be used. Consider it a sort of /etc/hosts alternative provided on the command line. The port number should be the number used for the specific protocol the host will be used for. It means you need several entries if you want to provide address for the same host but different ports.

This option can be used many times to add many host names to resolve.

(Added in 7.21.3)

-r, --range <range> (HTTP/FTP) Retrieve a byte range (i.e a partial document) from a HTTP/1.1 or FTP server. Ranges can be specified in a number of ways.

0-499 specifies the first 500 bytes;

500-999 specifies the second 500 bytes;

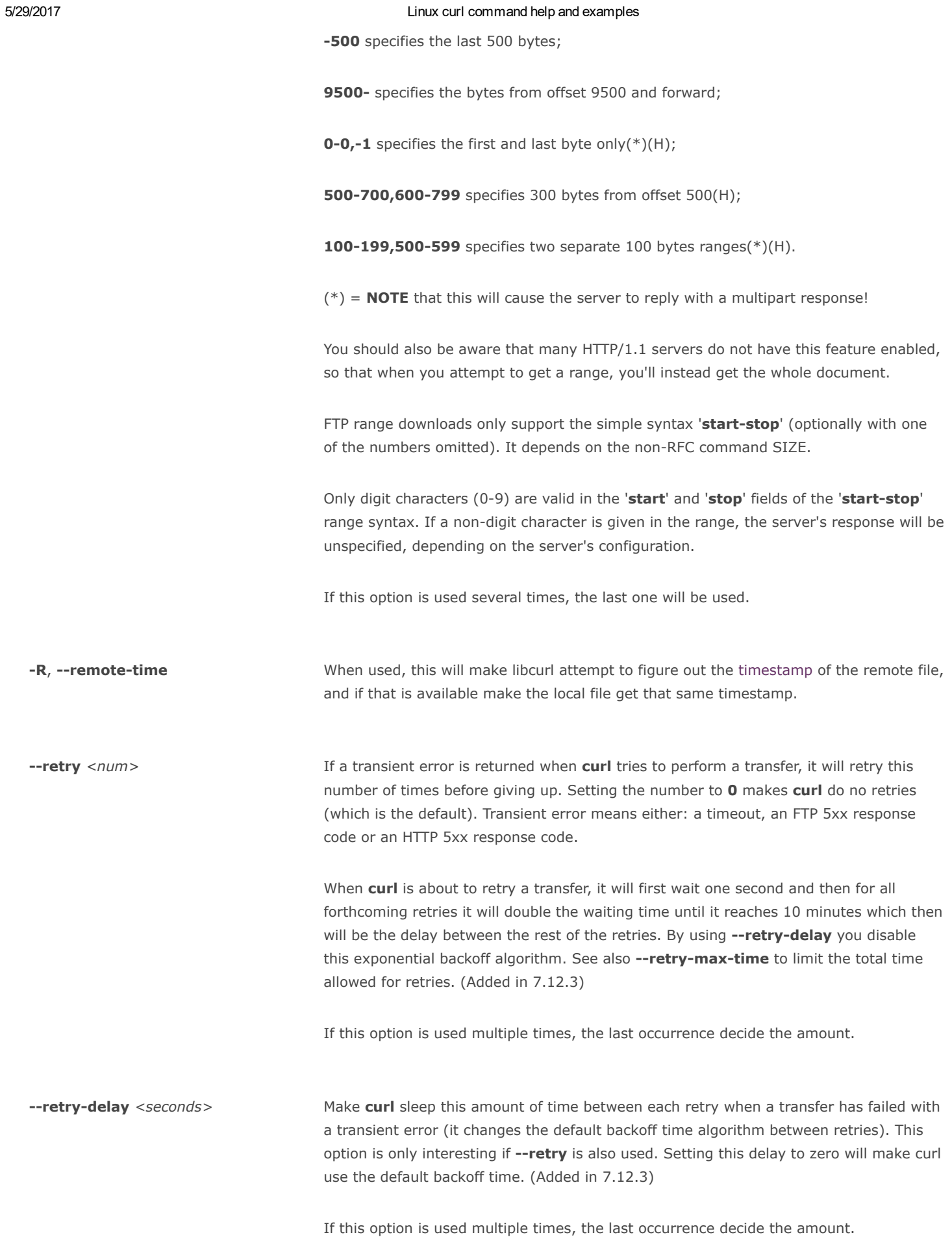

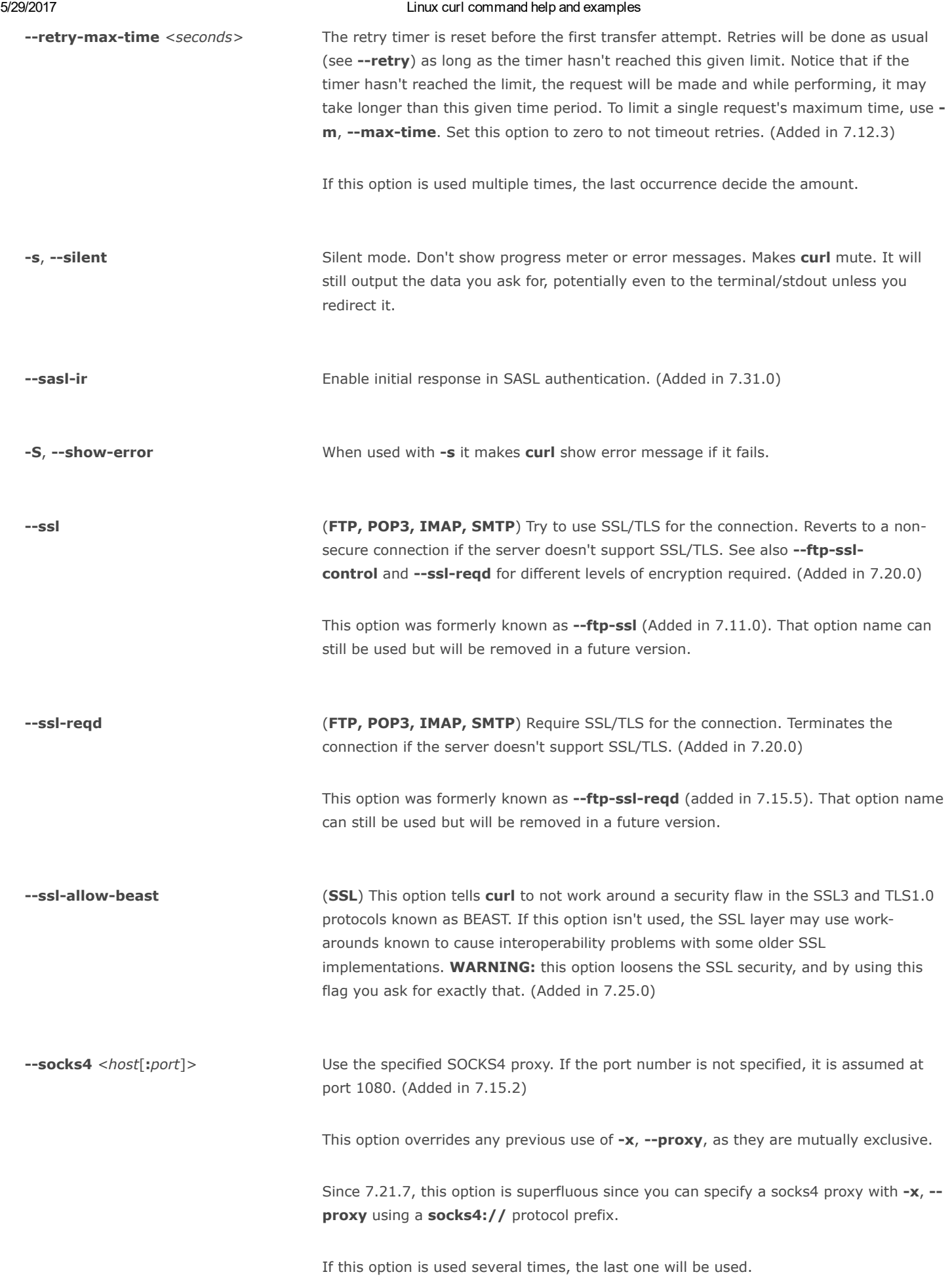

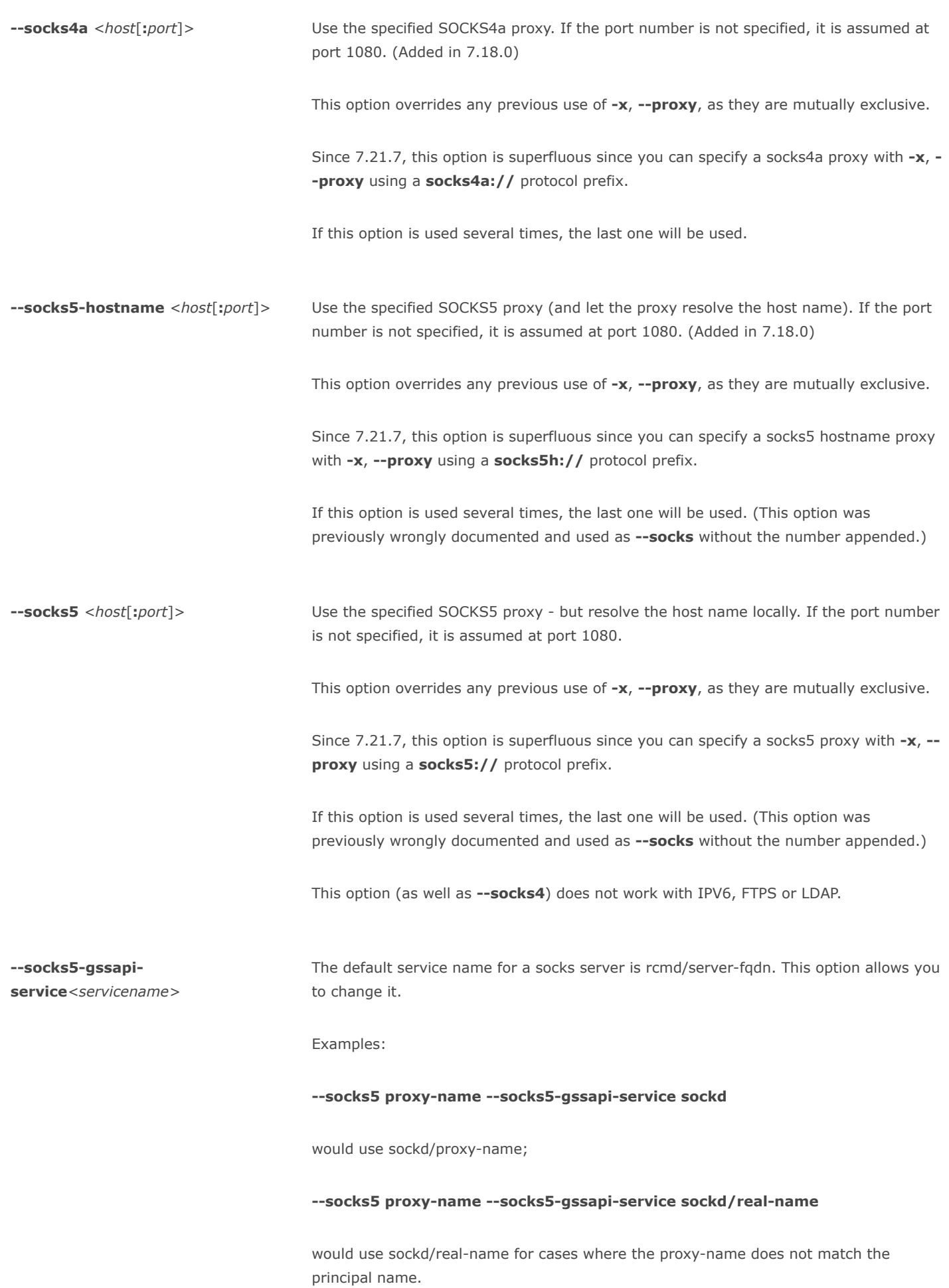

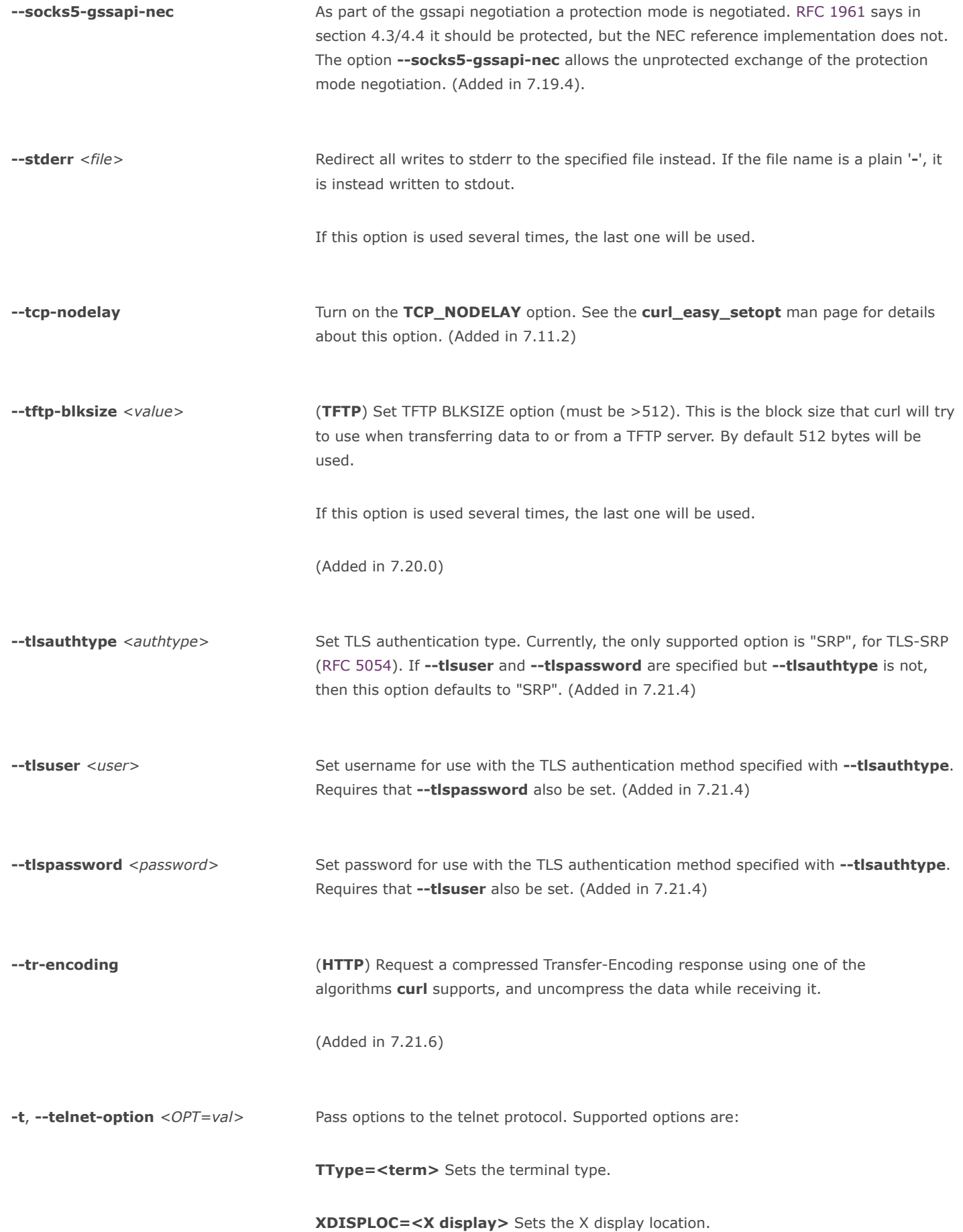

NEW\_ENV=<var,val> Sets an environment variable.

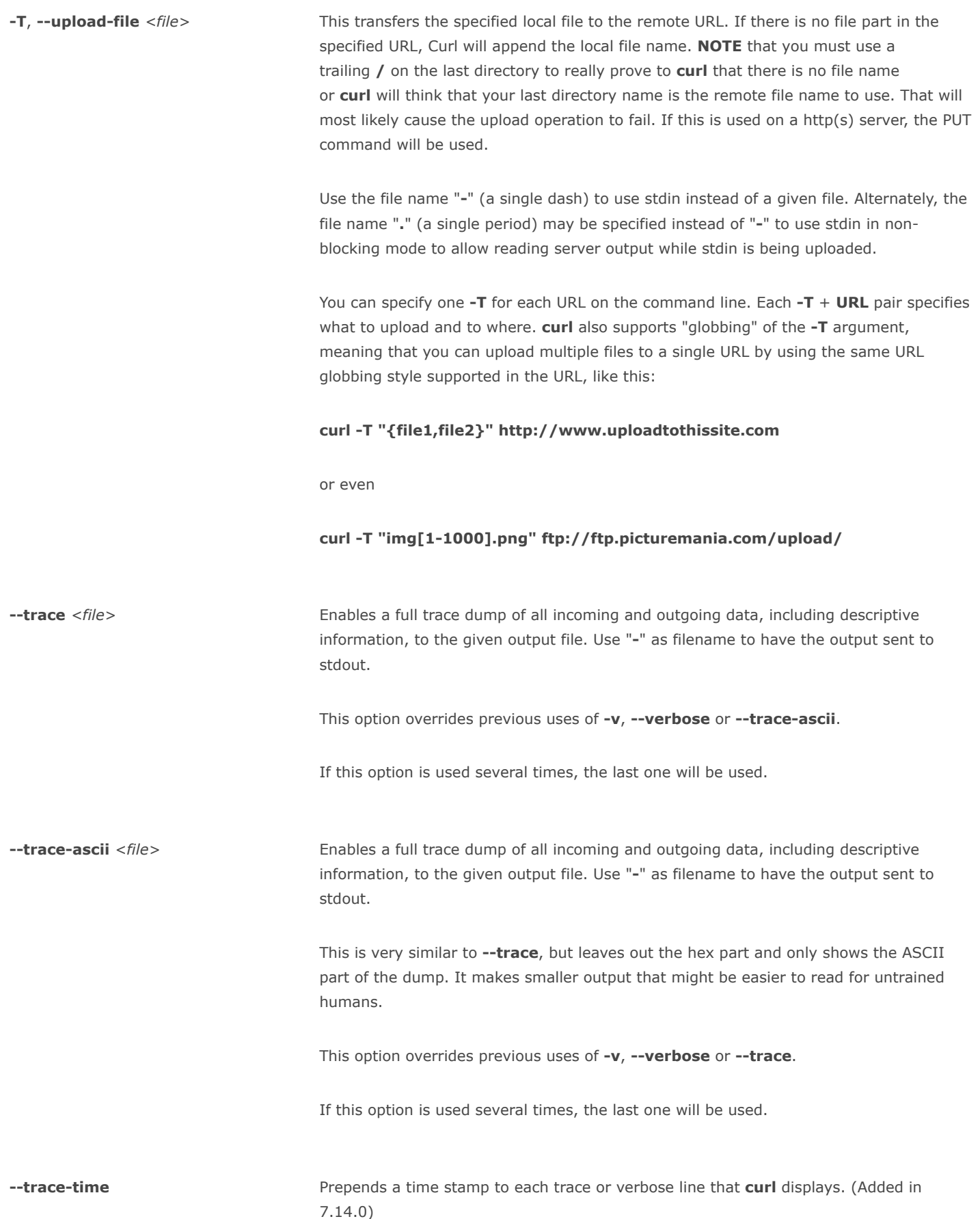

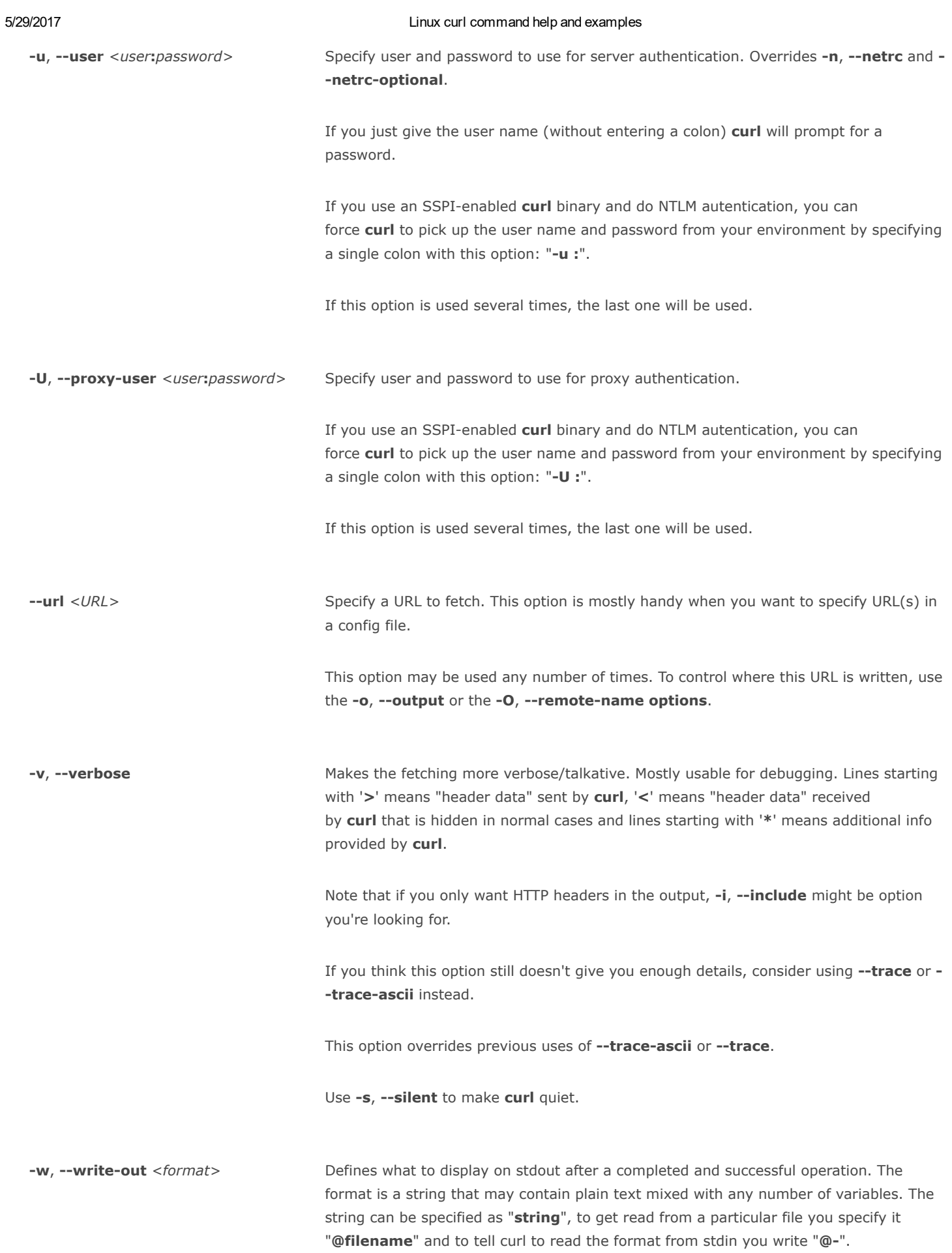

The variables present in the output format will be substituted by the value or text that curl thinks fit, as described below. All variables are specified like % {variable\_name} and to output a normal % you just write them like %%. You can output a newline by using \n, a carriage return with \r and a tab space with \t.

NOTE: The %-letter is a special letter in the win32-environment, where all occurrences of % must be doubled when using this option.

Available variables are at this point:

## content\_type

The Content-Type of the requested document, if there was any.

## filename\_effective

The ultimate filename that curl writes out to. This is only meaningful if curl is told to write to a file with the --remote-name or --output option. It's most useful in combination with the --remote-header-name option. (Added in 7.25.1)

## ftp\_entry\_path

The initial path curl ended up in when logging on to the remote FTP server. (Added in 7.15.4)

#### http\_code

The numerical response code that was found in the last retrieved HTTP(S) or FTP(s) transfer. In 7.18.2 the alias response\_code was added to show the same info.

## http\_connect

The numerical code that was found in the last response (from a proxy) to a curl CONNECT request. (Added in 7.12.4)

## local\_ip

The IP address of the local end of the most recently done connection - can be either IPv4 or IPv6 (Added in 7.29.0)

## local\_port

The local port number of the most recently done connection (Added in 7.29.0)

### num\_connects

Number of new connects made in the recent transfer. (Added in 7.12.3)

#### num\_redirects

Number of redirects that were followed in the request. (Added in 7.12.3)

## redirect\_url

When an HTTP request was made without -L to follow redirects, this variable shows the actual URL a redirect would take you to. (Added in 7.18.2)

## remote\_ip

The remote IP address of the most recently done connection - can be either IPv4 or IPv6 (Added in 7.29.0)

### remote\_port

The remote port number of the most recently done connection (Added in 7.29.0)

## size\_download

The total amount of bytes that were downloaded.

## size\_header

The total amount of bytes of the downloaded headers.

## size\_request

The total amount of bytes that were sent in the HTTP request.

#### size\_upload

The total amount of bytes that were uploaded.

## speed\_download

The average download speed that curl measured for the complete download. Bytes per second.

## speed\_upload

The average upload speed that curl measured for the complete upload. Bytes per second.

## ssl\_verify\_result

The result of the SSL peer certificate verification that was requested. 0 means the verification was successful. (Added in 7.19.0)

## time\_appconnect

The time, in seconds, it took from the start until the SSL/SSH/etc connect/handshake to the remote host was completed. (Added in 7.19.0)

#### time\_connect

The time, in seconds, it took from the start until the TCP connect to the remote host (or proxy) was completed.

#### time\_namelookup

The time, in seconds, it took from the start until the name resolving was completed.

### time\_pretransfer

The time, in seconds, it took from the start until the file transfer was just about to begin. This includes all pre-transfer commands and negotiations that are specific to the particular protocol(s) involved.

#### time\_redirect

The time, in seconds, it took for all redirection steps include name lookup, connect, pretransfer, and transfer before the final transaction was started. time\_redirect shows the complete execution time for multiple redirections. (Added in 7.12.3)

## time\_starttransfer

The time, in seconds, it took from the start until the first byte was just about to be transferred. This includes time\_pretransfer and also the time the server needed to calculate the result.

## time\_total

The total time, in seconds, that the full operation lasted. The time will be displayed with millisecond resolution.

#### url\_effective

The URL that was fetched last. This is most meaningful if you've told curl to follow **location**: headers.

 $-x$ , --proxy <[protocol://] [user:password@]proxyhost[:port]> Use the specified HTTP proxy. If the port number is not specified, it is assumed at port 1080.

This option overrides existing environment variables that set the proxy to use. If there's an environment variable setting a proxy, you can set proxy to "" to override it.

All operations that are performed over an HTTP proxy will transparently be converted to HTTP. It means that certain protocol specific operations might not be available. This is not the case if you can tunnel through the proxy, as one with the  $-p$ , -proxytunnel option.

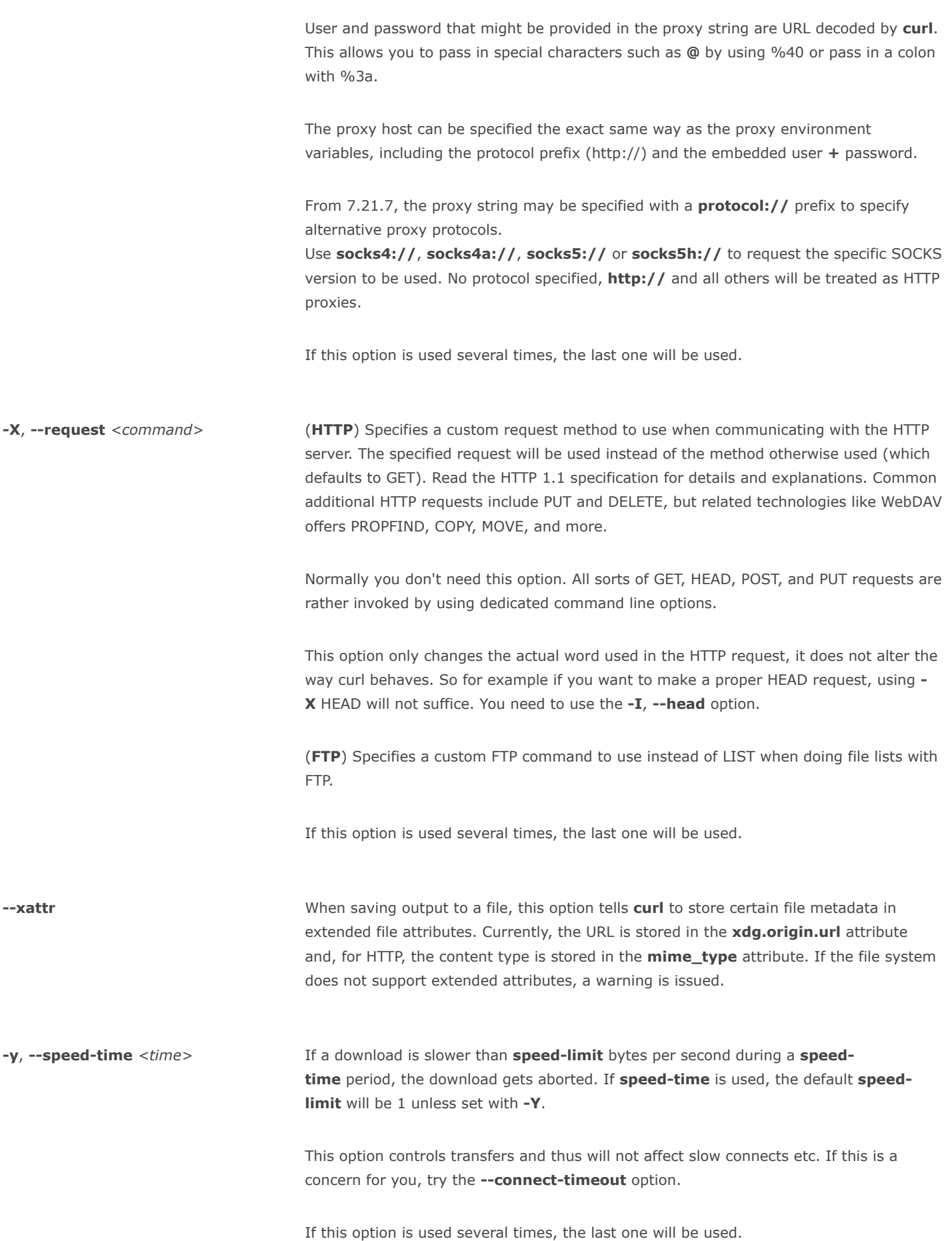

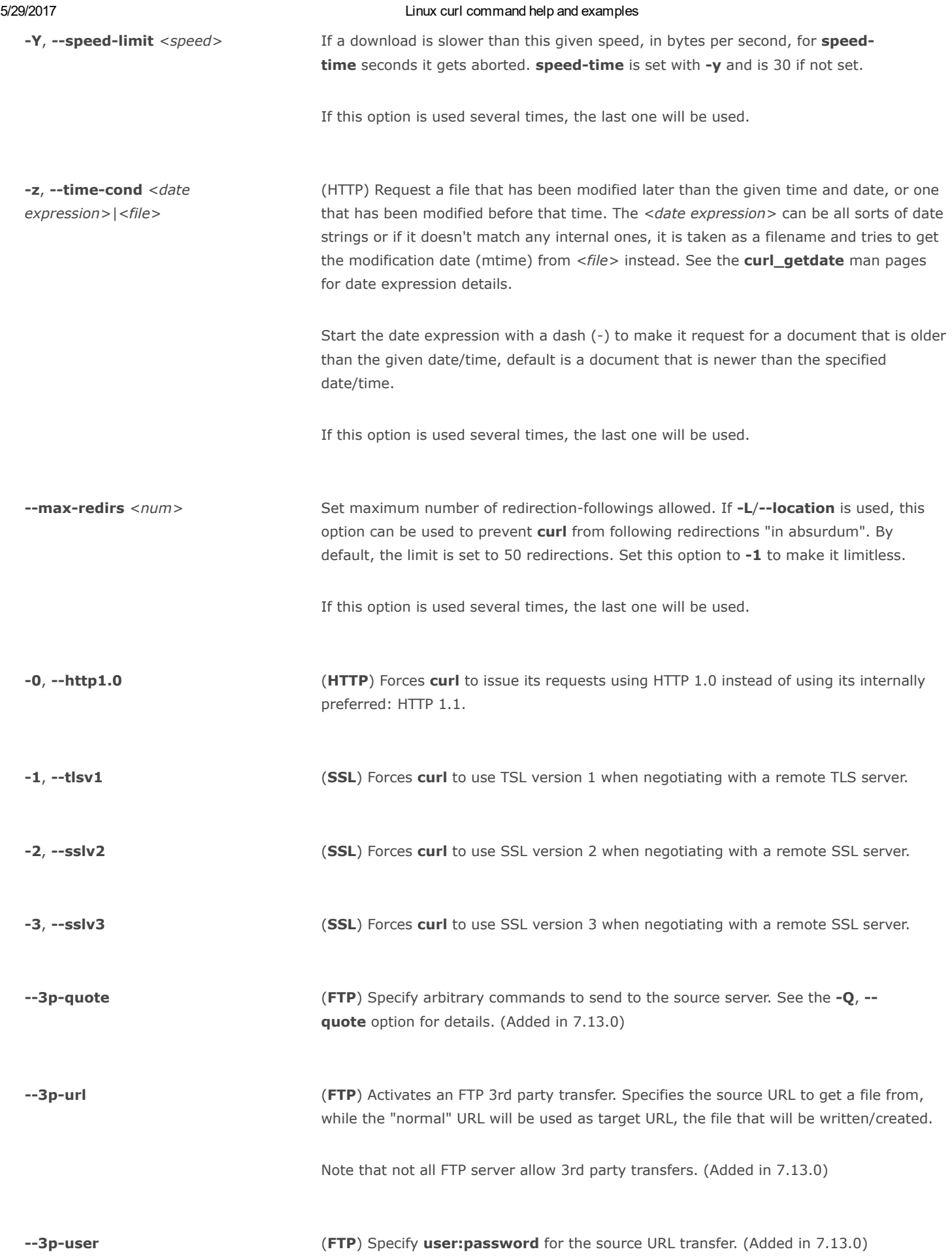

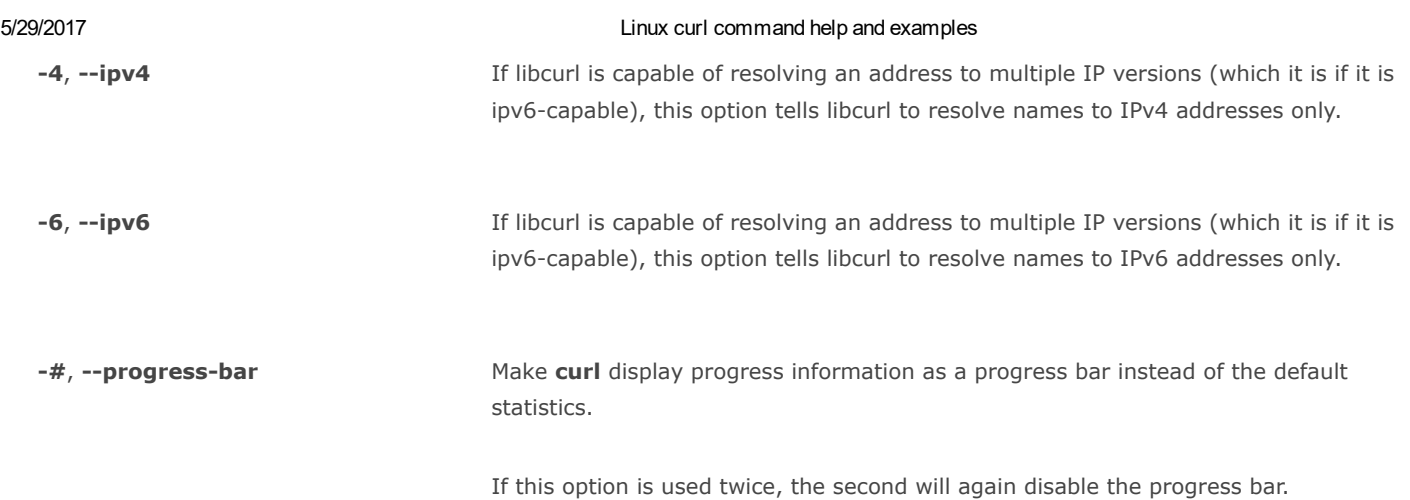

## Environment Variables

The environment variables can be specified in lower case or upper case. The lower case version has precedence. http\_proxy is an exception as it is only available in lower case.

Using an environment variable to set the proxy has the same effect as using the --proxy option.

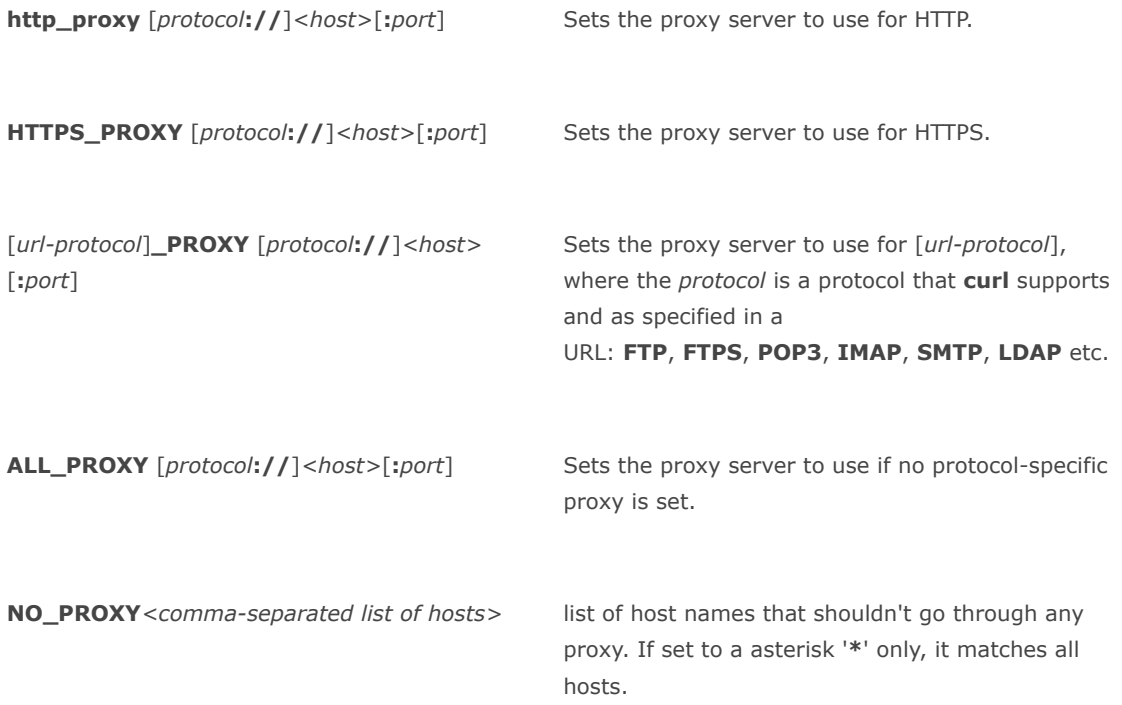

## Exit Codes

There are a bunch of different error codes and their corresponding error messages that may appear during bad conditions. At the time of this writing, the exit codes are:

1 Unsupported protocol. This build of curl has no support for this protocol.

- 2 Failed to initialize.
- 3 URL malformed. The syntax was not correct.
- 4 A feature or option that was needed to perform the desired request was not enabled or was explicitly disabled at build-time. To make curl able to do this, you probably need another build of libcurl!
- 5 Couldn't resolve proxy. The given proxy host could not be resolved.
- **6** Couldn't resolve host. The given remote host was not resolved.
- 7 Failed to connect to host.
- 8 FTP weird server reply. The server sent data curl couldn't parse.
- 9 FTP access denied. The server denied login or denied access to the particular resource or directory you wanted to reach. Most often you tried to change to a directory that doesn't exist on the server.
- 11 FTP weird PASS reply. Curl couldn't parse the reply sent to the PASS request.
- 13 FTP weird PASV reply, Curl couldn't parse the reply sent to the PASV request.
- 14 FTP weird 227 format. Curl couldn't parse the 227-line the server sent.
- 15 FTP can't get host. Couldn't resolve the host IP we got in the 227-line.
- https://www.computerhope.com/unix/curl.htm 36/41 17 FTP couldn't set binary. Couldn't change transfer

method to binary.

- 18 Partial file. Only a part of the file was transferred.
- 19 FTP couldn't download/access the given file, the RETR (or similar) command failed.
- 21 FTP quote error. A quote command returned error from the server.

22 HTTP page not retrieved. The requested url was not found or returned another error with the HTTP error code being 400 or above. This return code only appears if  $-f$ ,  $-fail$  is used.

23 Write error. Curl couldn't write data to a local filesystem or similar.

25 FTP couldn't STOR file. The server denied the STOR operation, used for FTP uploading.

- 26 Read error. Various reading problems.
- 27 Out of memory. A memory allocation request failed.
- 28 Operation timeout. The specified time-out period was reached according to the conditions.
- 30 FTP PORT failed. The PORT command failed. Not all FTP servers support the PORT command, try doing a transfer using PASV instead!
- 31 FTP couldn't use REST. The REST command failed. This command is used for resumed FTP transfers.
- 33 HTTP range error. The range "command" didn't work.

- 34 HTTP post error. Internal post-request generation error.
- 35 SSL connect error. The SSL handshaking failed.
- 36 FTP bad download resume. Couldn't continue an earlier aborted download.
- 37 FILE couldn't read file. Failed to open the file. Permissions?
- 38 LDAP cannot bind. LDAP bind operation failed.
- 39 LDAP search failed.
- 41 Function not found. A required LDAP function was not found.
- 42 Aborted by callback. An application told curl to abort the operation.
- 43 Internal error. A function was called with a bad parameter.
- 45 Interface error. A specified outgoing interface could not be used.
- 47 Too many redirects. When following redirects, curl hit the maximum amount.
- 48 Unknown option specified to libcurl. This indicates that you passed a weird option to curl that was passed on to libcurl and rejected. Read up in the manual!
- 49 Malformed telnet option.
- 51 The peer's SSL certificate or SSH MD5

fingerprint was not OK.

- 52 The server didn't reply anything, which here is considered an error.
- 53 SSL crypto engine not found.
- 54 Cannot set SSL crypto engine as default.
- 55 Failed sending network data.
- **56** Failure in receiving network data.
- **58** Problem with the local certificate.
- 59 Couldn't use specified SSL cipher.
- 60 Peer certificate cannot be authenticated with known CA certificates.
- **61** Unrecognized transfer encoding.
- 62 Invalid LDAP URL.
- **63** Maximum file size exceeded.
- 64 Requested FTP SSL level failed.
- 65 Sending the data requires a rewind that failed.
- 66 Failed to initialise SSL Engine.
- 67 The user name, password, or similar was not accepted and curl failed to log in.
- **68** File not found on TFTP server.
- 69 Permission problem on TFTP server.
- 70 Out of disk space on TFTP server.
- 71 Illegal TFTP operation.
- 72 Unknown TFTP transfer ID.
- 73 File already exists (TFTP).
- 74 No such user (TFTP).
- 75 Character conversion failed.
- 76 Character conversion functions required.
- 77 Problem with reading the SSL CA cert (path? access rights?).
- 78 The resource referenced in the URL does not exist.
- 79 An unspecified error occurred during the SSH session.
- 80 Failed to shut down the SSL connection.
- 82 Could not load CRL file, missing or wrong format (added in 7.19.0).
- 83 Issuer check failed (added in 7.19.0).
- 84 The FTP PRET command failed
- 85 RTSP: mismatch of CSeq numbers

86 RTSP: mismatch of Session Identifiers

87 unable to parse FTP file list

88 FTP chunk callback reported error

## curl examples

curl https://www.computerhope.com/index.htm

Fetch the file index.htm from www.computerhope.com using the HTTP protocol, and display it to standard output. This is essentially the same as "viewing the source" of the webpage; the raw HTML will be displayed.

curl https://www.computerhope.com/index.htm > index.htm

Fetch the same file as above, but redirect the output to a file, index.htm, in the current directory.

curl ‐O https://www.computerhope.com/index.htm

Fetch the same file as above, and output to a file with the same name (index.htm) in the current directory, this time using the curl function  $-O$ .

curl --limit-rate 1234B -0 https://www.computerhope.com/index.htm

Same as above, but this time, limit the download speed to (an average speed of) 1,234 bytes/second.

```
curl ‐‐limit‐rate 1234B ‐O ‐# https://www.computerhope.com/index.htm
```
Same as above, but this time, display a progress bar (the -# option) instead of the numerical progress meter.

## Related commands

[wget](https://www.computerhope.com/unix/wget.htm) — Download files via HTTP or FTP.